**КЫРГЫЗ РЕСПУБЛИКАСЫНЫН ЭКОНОМИКА ЖАНА МОНОПОЛИЯГА КАРШЫ САЯСАТ МИНИСТР ЛИГИ**

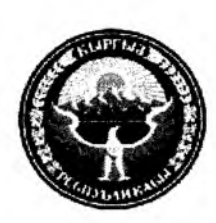

**МИНИСТЕРСТВО ЭКОНОМИКИ И АНТИМОНОПОЛЬНОЙ политики КЫРГЫЗСКОЙ РЕСПУБЛИКИ**

# **БУЙРУК ПРИКАЗ**

24 certialpa 2012 no 247

**Бишкек ш. г. Бишкек**

**"Дуйнвлук банктын RMSM-X моделин колдонуучуга Колдонмону бекитуу тууралуу" (Кыргыз Республикасы учун ыцгайлаштырылган)**

**Ар турдуу моделдерди колдонуу менен акыркы колдонуунун компоненттери боюнча ички дун: продуктыны эсептееге мумкундук тузген инструменттерди мындан ары еркундетуу жана иштеп чыгуу максатында, жалпысынан республиканын экономикасы боюнча жыйынтыктоо керсеткучтерун айрыкча толук чагылдыруу жана тузуу, тышкы дуйне менен ез ара байланышта экономиканы енуктуруунун макроэкономикалык сценарийлерин моделдее жана сандык керсеткучтерун эсептее, акыркы колдонууга чыгымдардын суммасын баалоо/болжолдоо, негизги капиталды дун, топтоо, материалдык жугуртуудегу каражаттардын запасын езгертуу, Кыргыз Республикасьшда товарларды : жана кызматтардын таза экспорту (импортту эсепке албастан) жана баалуулуктарды таза сатып алуу учун, жана ошондой эле "Экономикалык башкаруу жаатьшда мумкунчулуктерду арттыруу" гранттык долбоору боюнча Байкоо кецешинин отурумунун 2012-жылдын 24-августундагы №29 протоколдук тапшырмасынын 2-пунктун ишке ашыруу максатында, буйрук кылам:**

**1. Тиркелген Дуйнелук банктын RMSM-X моделин колдонуучуга Колдонмо (мындан ары- Колдонмо) (Кыргыз Республикасы учун ыцгайлаштырылган) бекитилсин.**

**2. Макроэкономикалык саясат башкармалыгыпын жетекчиси:**

**RMSM-X моделинин компоненттерин монигорингдее боюнча маалыматтар базасын алып баруу учун башкармалыктын жооптуу кызматкерлерин аныктасын жана алардын кызматтык милдеттерине тиешелуу толуктоолорду киргизсин;**

моделди колдонуу боюнча бекитилген Колдонмого ылайык RMSM-IV **моделинин компоненттери боюнча маалыматтар базасын жургузуу жана мониторингдее боюнча ишти уюштурсун;**

**макроэкономикалык моделдее боюнча консультант Н. Токтогулова менен**  $\overline{a}$ **бирдикте экономикалык талдоо жана болжолдоо белумунун адистери учун RMSM-X моделин колдонуу боюнча окутуу семинарын уюштурсун;**

**бекитилген Колдонмого ылайык RMSM-X моделинин тажрыйбада колдонуусун камсыз кьшсын;**

**Колдонмону колдонуу менен Кыргыз Республикасынын социалдыкэкономикалык енугуусунун болжолун иштеп чыгуу боюнча негизги енектер КР Улуттук** **банкы, КР Финансы министрлиги жана тармактык министрликтер жана ведомстволор менен ез ара аракеттенуу процессии уюштурсун.**

3. Макроэкономикалык саясат маселелери боюнча министрдин кеңешчиси **Л.И.Тен, макроэкономикалык моделдее боюнча консультант Н.Токтогулова RMSM-X моделин колдонуу боюнча окутуу семинарларынын журушуне жана моделди тажрыйбада колдонууда методологиялык жана консультациялык-эксперттик жардамды камсь j кылышсын.**

**4. Уюштуруучулук-техникалык жана финансалык камсыздоо кызматынын иш кагаздарын жургузуу жана контролдоо болуму бул буйрукту статс-катчынын милдетин аткаруучуга, министрдин орун басарларына, министрликтин структуралык белумдерунун начальниктерине, консультанттарга жана кецешчилерге жеткирсин.**

**5. Бул буйруктун аткарылышын контролдоо министрдин орун басары С.Муканбетовго жуктолсун.**

# **«Об утверждении Руководства для пользователя Модель Всемирного Банка RMSM-Х» (адаптированное для Кыргызской Республики)**

**В целях дальнейшего совершенствования и разработки инструментов, позволяющих рассчитать валовой внутренний продукт (ВВП) по компонентам конечного использования с применением различных моделей, для более полного отражения и формирования сводных показателей в целом по экономике республики, расчета количественных показателей и моделирования макроэкономических сценариев развития экономики во взаимосвязи с внешним миром, оценки/прогноза суммы расходов на конечное потребление, валового накопления основного капитала, изменения запасов материальных оборотных средств, чистого приобретения ценностей и чистого экспорта (за вычетом импорта) товаров и услуг в Кыргызской Республике, а также в целя,: реализации пункта 2 протокольного поручения заседания Наблюдательного совета по грантовому проекту «Наращивание потенциала в области экономического управления» от 24 августа 2012 года №29, приказываю:**

**1. Утвердить прилагаемое Руководство для пользователя Модель Всемирного** Банка RMSM-X(адаптированное для Кыргызской Республики) (далее Руководство).

**2. Начальнику управления макроэкономической политики:**

**- определить ответственных сотрудников управления за ведение базы данных по мониторингу компонентов модели RMSM-Х и внести соответствующие дополнения в их функциональные обязанности;**

**- организовать работу по мониторингу и ведению базы данных по компонентам модели RMSM-Х в строгом соответствии с утвержденным Руководством по использованию модели;**

**- совместно с консультантом по макроэкономическому моделированию Н. Токтогуловой организовать обучающийся семинар по использованию модели RMSM-X для специалистов отдела экономического анализа и прогноза;**

**- обеспечить практическое применение модели RMSM-Х в соответствии с утвержденным Руководством;**

**- организовать процесс взаимодействия с ключевыми партнерами по разработке прогнозов социально-экономического развития Кыргызской Республики с применением Руководства Национальным банком КР, Министерством финансов КР и отраслевыми министерствами и ведомствами.**

**3. Советнику министра по вопросам макроэкономической политики Тен Л.И.,**

**консультанту по макроэкономическому моделированию Н. Токтогуловой обеспечить методологическую и консультативно-экспертную поддержку в ходе проведения обучающихся семинаров по использованию модели RMSM-Х и практическому применению.**

**4. Отделу делопроизводства и контроля службы организационно-технического и финансового обеспечения довести настоящий приказ до сведения и.о. статс-секретаря, заместителей министра, руководителей структурных подразделений министерства, консультантов и советников.**

**5. Контроль за исполнением настоящего приказа возложить на заместителя министра С. Муканбетова.**

**Министр Т. Сариев**

Руководство для пользователя *(адаптированное для Кыргызской Республики)* Модель Всемирного Банка RMSM-X

Проект Всемирного Банка «Наращивание потенциала в области экономического управления»

## Оглавление

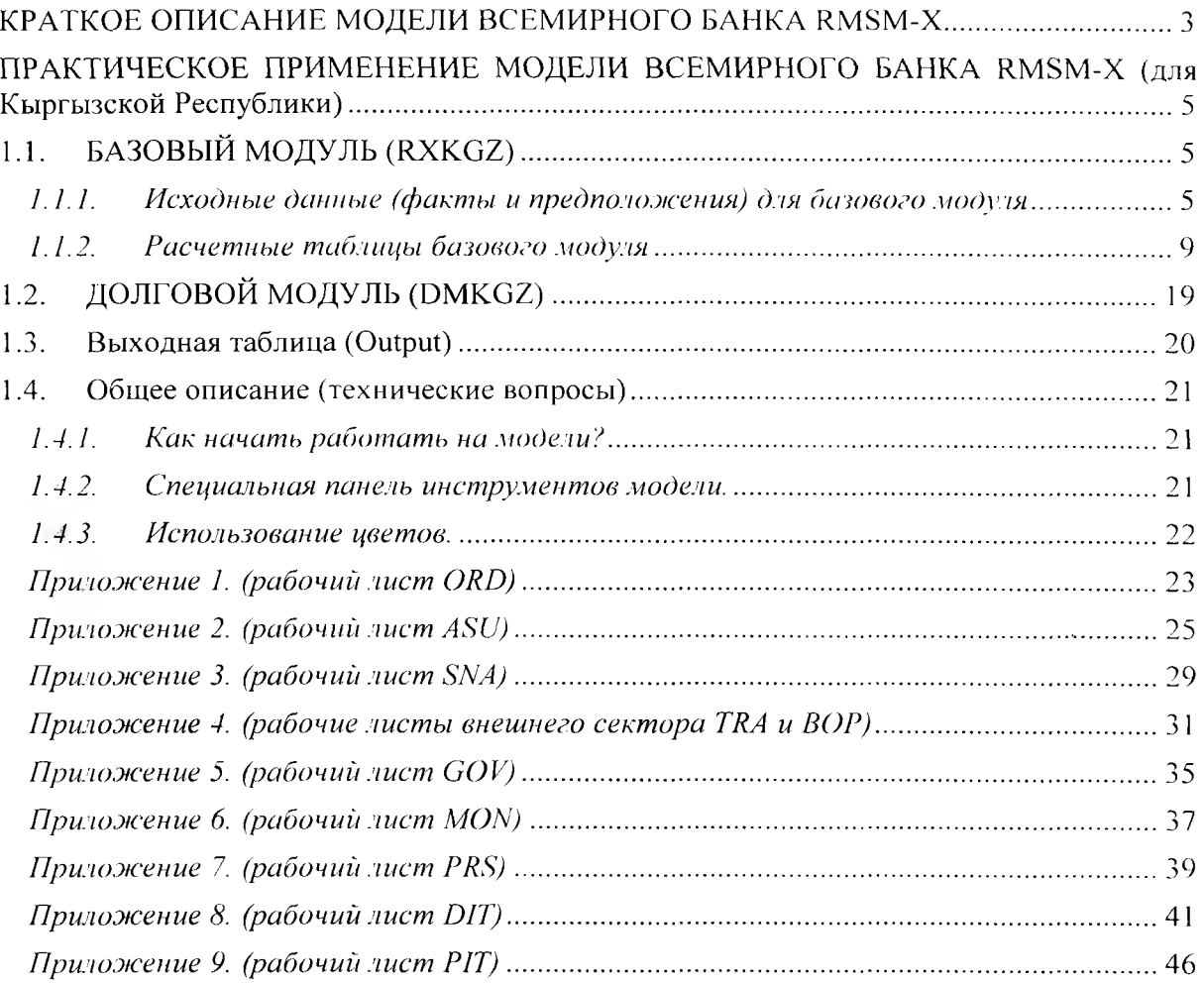

## <span id="page-5-0"></span>КРАТКОЕ ОПИСАНИЕ МОДЕЛИ ВСЕМИРНОГО БАНКА RMSM-X

Модель Всемирного Банка RMSM-X (Revised Minimum Standard Model-Extended) является одной из самых широко используемых в мире. Данная модель образована от объединения двух самостоятельных моделей (Всемирного Банка и МВФ) и, по сути, является их логическим продолжением. Эти две модели были объединены с целью обеспечения связи между платежным балансом и инфляцией и производством, инвестициями и сбережениями.

Модель служит для расчета количественных показателей и позволяет моделировать макроэкономические сценарии развития экономики во взаимосвязи с внешним миром. В модели содержится ряд ретроспективных и прогнозных показателей по обязательствам страны (включая обслуживание долга), торговле, платежей стране. Система уравнений в модели построена на основе стандартных макроэкономических определений и концепции Системы национальных счетов ООН.

Модель основана на бухгалтерском принципе потоков финансовых ресурсов. Каждое движение финансовых потоков фиксируется как доход в одном секторе и одновременно как расход в другом. Это позволяет добиться сбалансированности макроэкономических тождеств (доходы, расходы, инвестиции, сбережения и т.д.), а также согласованности показателей платежного баланса, бюджета, денежно кредитной системы и национального дохода.

Модель состоит из 4 основных секторов: государственный, частный, монетарный (финансовый) и внешний, которые описываются следующими основными макроэкономическими тождествами.

### *Тождество национальных счетов*

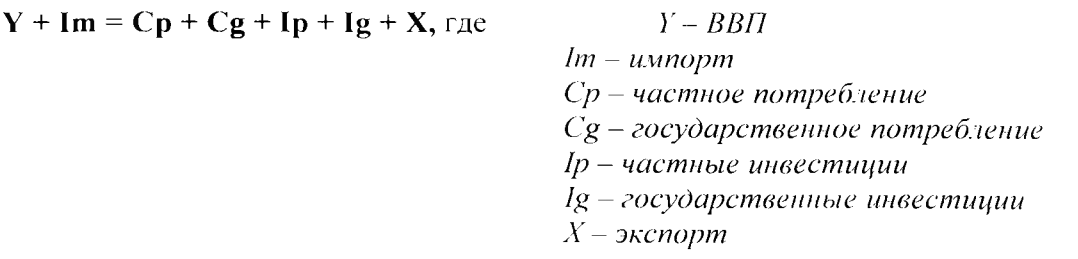

### *Фискальное тождество*

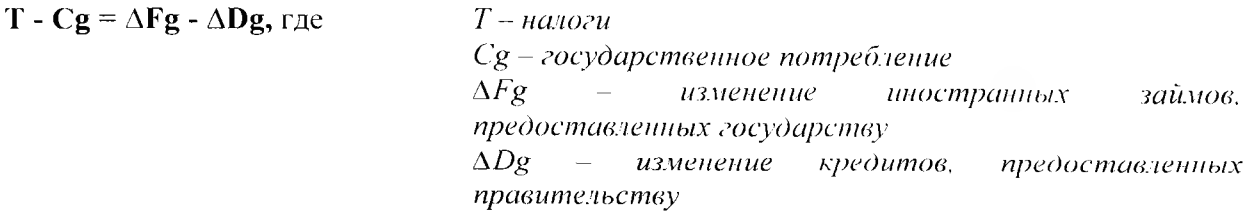

### *Тождество платежного баланса*

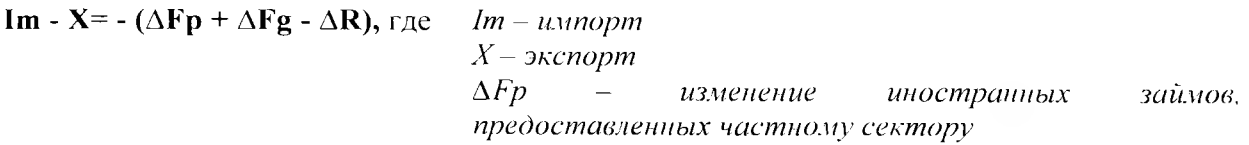

*AFg - изменение иностранных займов, предоставленных государству AR - изменение международных резервов*

### *Монетарное тождество*

 $\Delta M = \Delta R + \Delta Dp + \Delta Dg$ , где  $\Delta M - u$ зменение денежной массы *AR - изменение международных резервов А Dp - изменение кредитов, предоставленных частному сектору ADg - изменение кредитов, предоставленных правительству*

Так как в модели для каждого сектора заложены бюджетные ограничения, то доходы всех секторов должны равняться расходам.

Общие ресурсы (доходы) равны сумме капитальных и текущих доходов. При этом капитальные доходы представляют собой доходы от сделок с финансовыми активами, например, облигациями и кредиты. И, кроме того, в RMSM-Х сбережения также признаны источником капитальных доходов. Текущие доходы в модели представлены как доходы от прямых и косвенных налогов (для правительства), труда, капитала (прибыль и доход по процентам) плюс трансферты.

Расходы секторов также разделены на капитальные и текущие. К капитальным расходам отнесены реальные или финансовые инвестиции, денежные сбережения или приобретение финансовых активов, в то время как текущие расходы представляют собой потребление, выплату процентов, налоговые выплаты, и т.д. Сбережения определяются как разность между текущими доходами и расходами в секторе.

В модели RMSM-Х предусмотрено три варианта решений («замыканий»). Это государственное, частное и стратегическое решения.

При *государственном решении* значения всех переменных за исключением государственных расходов и внутренних заимствований задаются; эти две переменные затем рассчитываются моделью.

При *частном решении* значения государственных расходов и доходов задаются; модель рассчитывает показатели частного сектора.

При *стратегическом решении* всё внешнее финансирование задано заранее, а импорт корректируется, чтобы привести платёжный баланс в равновесие.

Для государственного и частного решений потребность во внешнем финансировании определяется через тождество платежного баланса, который рассчитывается в модели на основании наличия внешнего финансирования. определяющегося вероятными поступлениями кредитов от внешних доноров в долговом модуле.

В стратегическом решении необходимо сначала определить направление государственной политики и поведение некоторых параметров частного сектора и моделью будут рассчитаны номинальный и реальный ВВП, а также оставшиеся параметры частного сектора. При таком решении объем внешних заимствований является заранее известной экзогенной переменной, а импорт используется для балансировки платежного баланса.

# **ПРАКТИЧЕСКОЕ ПРИМЕНЕНИЕ МОДЕЛИ ВСЕМИРНОГО БАНКА RMSM-X** (для Кыргызской Республики)

Модель Всемирного Банка RMSM-X состоит из трех, связанных между собой файлов в формате Excel: Dmkgz (долговой модуль), Rxkgz (базовый модуль) и Output (выходная таблица). При этом первые два модуля являются исходными (предоставленные ВБ), а основная выходная таблица (Output) формируется пользователем, исходя из потребностей. В Кыргызской Республике выходная таблица представляет собой набор данных Системы национальных счетов (СНС) по ВВП, рассчитанному методом использования доходов, и включает в себя номинальные объемы, темпы реального роста, индексы цен и удельные веса компонентов ВВП (потребление, инвестиции, экспорт, импорт).

По большому счету использование модели Всемирного Банка RMSM-X сводится к нескольким основным шагам:

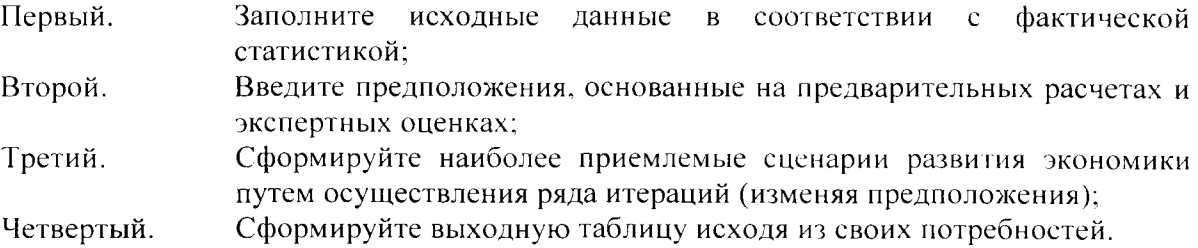

Вместе с тем, несмотря на простоту перечисленных шагов, формирование реалистичных прогнозов развития экономики невозможно без понимания основных экономических взаимосвязей, на которых построена работа модели. Поэтому, для лучшего понимания и упрощения работы с моделью, ниже предлагается подробное описание модулей из которых состоит данная модель, включая структуру, основные формулы, источники данных и так далее.

#### БАЗОВЫЙ МОДУЛЬ (RXKGZ)  $1.1.$

Данный модуль состоит из 16 рабочих листов, 3 из которых содержат исходные данные и предположения, 9 рабочих листов представляют собой набор уравнений и тождеств, и 4 рабочих листа необходимы для проверки последовательности данных и формирования и сохранения сценариев пользователя.

# 1.1.1. Исходные данные (факты и предположения) для базового модуля

Работу на модели Всемирного Банка RMSM-X необходимо начинать с заполнения фактических данных в базовом году. Так как модель вычисляет ежегодные изменения экономических показателей, необходимые исходные данные нужно заполнить по одному году (для «потоков») и по двум (для «запасов»). В последнем варианте модели, предоставленной ВБ базовым годом является 2008 год (2007-2008 для «запасов»). Исходные данных в базовом модуле Вы должны заполнить на рабочем листе ORD (original data worksheet), где требуемые данные разделены в несколько групп. Заполнение исходных данных осуществляется один раз, в самом начале работы на модели, в соответствии с таблицей. приведенной в Приложении 1. Использование уже работающей модели (адаптированной для Кыргызской Республики) не требует ввода данных в рабочий пист ORD.

6

Кроме исходных (фактических) данных Вам необходимо заполнить рабочий лист ASU (assumptions), содержащий базовые предположения, разделенные на 5 групп данных:

- 1. Ключевые предположения;
- 2. Внешний сектор;
- 3. Национальные счета:
- 4. Государственный сектор;
- 5. Монетарный сектор.

При этом входные данные для рабочего листа ASU Вы должны сделать как на текущий год (фактические), так и на весь прогнозируемый период. Некоторые предположения используются только для определенных решений модели<sup>1</sup>, выбрать которое (решения) Вам будет нужно также на рабочем листе ASU (Приложение 2.).

### (1) Ключевые предположения

Первая группа самая немногочисленная (содержит только 6 показателей), но при этом самая важная с точки зрения влияния на результаты моделирования (Приложение 2). Одним из важнейших показателей, не только в данной группе, но и входящей информации вообще, является ICOR (Incremental Capital Output Ratio). В модели значение 1COR не рассчитывается, а является входящей информацией (предположение на базе тенденций прошлых лет) на основании которой рассчитывается объем инвестиций (врезка 1).

*врезка 1* Коэффициент ICOR используется для измерения эффективности использования инвестиций и рассчитывается по следующей формуле:

Чем выше значение ICOR, тем ниже эффективность использования капитала. Значение ICOR показывает, сколько денежных единиц инвестиций расходуется на получение 1 денежной единицы дополнительного производства.

Другие пять показателей первой группы данных Вы должны рассчитать предварительно и внести в рабочий лист ASU из других расчетных таблиц. В частности, показатели по реальному росту и дефлятору ВВП надо вводить исходя из фактических данных ИСК (для прошлых периодов) и прогнозных показателей, рассчитываемых производственным методом (врезка 2).

Данные по темпу роста цен импорта промышленной продукции, для развивающихся стран (MUV Growth Rate), рассчитываются на основе фактической и прогнозной информации Всемирного Банка по индексу MUV (Manufactures Unit Value Index). Для того, чтобы заполнить ряд данных по этому показателю Вы должны взять информацию с официального сайта Всемирного Банка.

*врезка 2* В Кыргызской Республике производственный метод расчета ВВП остается основным. Расчет ВВП производственным методом осуществляется с использованием модели, которая направлена на измерение рыночной стоимости годового объема производства ВВП. Расчет производства ВВП базируется на показателях секторов экономики (промышленность, сельское хозяйство, строительство и услуги) и может быть выражен следующей формулой: з модели предусмотрено три адрианта решений: частное, государственное и стратегическое  $y_j = P_j - C I_j$ *Y - ВВП;*

# (2) Внешний сектор

Предположения по внешнему сектору являются самой обширной группой, которая содержит 39 показателей (Приложение 2). Здесь входящими данными (предположениями) являются эластичности, темпы реального роста экспорта и мировой экономики, изменения тарифов и субсидий, мировые цены и отдельные показатели платежного баланса. Также в этой группе показателей отдельно выделены: производство золота в натуральном выражении и среднегодовая мировая цена на золото (по лондонской бирже).

В этом секторе значительная часть показателей не рассчитывается заранее. По сути, на предварительных расчетах основаны только данные по реальному росту экспорта товаров и услуг, а также другие показатели платежного баланса (только на один год вперед, так как в Кыргызской Республике нет практики прогнозирования платежного баланса на среднесрочный период). Остальные показатели, также как и данные платежного баланса на среднесрочный период. Вам необходимо ввести в модель как предположения, основанные на сложившихся тенденциях развития и Ваших экспертных оценках. При этом, желательно эти предположения обсудить со специалистами Национального Банка КР.

### (3) Национальные счета

В третьей группе показателей в качестве входящих данных закладываются инвестиции и потребление, а также темпы реального роста и дефляторы основных секторов экономики по валовой добавленной стоимости (всего 12 показателей).

При этом инвестиции и потребление Вам необходимо вводить в виде коэффициентов (как отношение к ВВП или располагаемому доходу, в постоянных ценах), а темпы реального роста и дефляторы должны быть заложены Вами только для сельского хозяйства и промышленности (услуги рассчитываются остаточно в расчетных рабочих листах). Отсутствие сектора строительства, конечно, немного искажает картину, так как добавленная стоимость, произведенная в этом секторе «уходит» в сектор услуг. Однако это несущественное искажение, если учесть, что удельный вес строительства невелик и данные по производству ВВП в секторальном разрезе практически не влияют на результаты моделирования. В дальнейшем, возможно, будет необходимо ввести в модель и показатели по строительству, так как этот сектор активно развивается и его влияние может увеличиться.

### (4) Государственный сектор

Группа данных по государственному сектору содержит 8 показателей по доходам и расходам государственного бюджета. При этом текущие доходы и расходы Вы должны вводить как отношение к ВВП (в рыночных ценах или факторной стоимости), а капитальные - в номинальном выражении. Основным источником информации для этой группы показателей является среднесрочный прогноз бюджета.

### (5) Монетарный сектор

В монетарном секторе в качестве предположений Вы должны ввести данные по кредитам (отношение к общему кредиту), реальным процентным ставкам (по государственным облигациям и кредитованию Правительства) и другие показатели монетарного сектора, такие как скорость обращения денег и т.д.

## <span id="page-11-0"></span>*1.1.2. Расчетные таблицы базового модуля*

После ввода всех исходных данных и предположений моделью, в зависимости от выбранного решения, рассчитываются выходные данные. Как уже говорилось выше, модель содержит 9 расчетных рабочих листов, 7 из которых представляют следующие основные сектора модели:

- Систему национальных счетов (рабочий лист SNA);
- Внешний сектор (рабочие листы BOP, BOL и TRA);
- Государственный сектор (рабочий лист GOV);
- Монетарный сектор (рабочий лист MON);
- Частный сектор (рабочий лист PRS)

(1) Система национальных счетов (рабочий лист SNA)

Рабочий лист системы национальных счетов содержит более 50 показателей, которые представляют собой ВВП в разбивке по компонентам в текущих и постоянных ценах (Приложение 3.).

В первую очередь моделью рассчитывается основной показатель системы национальных счетов - объем ВВП на прогнозируемый период. Номинальные объемы ВВП рассчитываются сначала в постоянных ценах, и для этого, в зависимости от выбранного решения модели, используются следующие формулы:

a) Если Вы вырали частное или государственное решение

$$
\mathbf{GDP}_{\mathbf{c},\mathbf{y}} = \mathbf{GDP}_{\mathbf{p},\mathbf{y}} \cdot ^{\ast} (\mathbf{1} + \mathbf{GR}_{\mathbf{c},\mathbf{y}}), \mathbf{r}_{\mathbf{A}} \mathbf{e}
$$

*GDPСЛ - объем ВВП в постоянных ценах в текущем (прогнозируемом) году; GDPpy - объем ВВП в постоянных ценах в предыдущем году; GRC V - темп реального роста ВВП в текущем году*

b) Если Вы выбрали стратегическое решение

$$
\mathbf{GDP}_{c,y} = \mathbf{GDP}_{p,y} + \mathbf{GDCF}_{p,y} / \mathbf{ICOR}_{c,y} , \text{ rate}
$$

*GDPсу - объем ВВП в постоянных ценах в текущем (прогнозируемом) году; GDP*<sub>py</sub> – объем ВВП в постоянных ценах в предыдущем году; *GDCF* <sub>рх</sub> – объем валовых инвестиций (накопления) в постоянных ценах в предыдущем *году;*

*ICOR с у* - *значение 1COR в текущем году*

Какое бы решение модели Вы не выбрали Вам необходимо удостовериться, что показатели ВВП (номинальный объем, темп реального роста и дефлятор) полностью идентичны расчетам ВВП по методу производства (врезка 2.)

*Компоненты ВВП по производству* представлены в виде трех основных секторов (промышленность, из которой выделена обрабатывающая промышленность, сельское хозяйство и услуги), которые сначала рассчитываются в постоянных ценах по формуле, аналогичной расчету ВВП для государственного или частного решения:

$$
V_{c,y} = V_{p,y} * (1 + GR_{c,y})
$$
,  $r \Delta e$ 

*Vc у - объем ВДС сектора в постоянных ценах в текущем (прогнозируемом) году;*

*Уру - объем ВДС сектора в постоянных ценах в предыдущем году; GRcy - темп реального роста сектора в текущем году*

При этом источником данных по темпу реального роста каждого из секторов или для ВВП является рабочий лист ASU (национальные счета), а номинальные объемы ВДС секторов или ВВП рассчитываются на основе статистического показателя, заложенного в рабочий лист ORD для базового года. При этом создается непрерывная ежегодная цепочка показателей, где для прогнозирования каждого последующего года необходимы данные предыдущего.

Однако, необходимо отметить, что вышеуказанная формула для расчета секторов производства используется только для сельского хозяйства и промышленности, а показатели сферы услуг рассчитываются остаточным путем.

Для получения показателей секторов производства ВВП в текущих ценах, данные в постоянных ценах переводятся в текущие цены путем их перемножения на соответствующие индексы цен. Источником данных по индексам цен является рабочий лист PIT (prices and interest rates), который подробнее рассмотрен в п. (6) подраздела 2.1.2.

Кроме компонентов ВВП по производству в рабочем листе системы национальных счетов содержатся показатели *В В П по компонентам конечного использования* (потребление, инвестиции, экспорт, импорт). Также как и в случае с секторами производства сначала моделью рассчитываются показатели в постоянных ценах, которые затем переводятся в текущие цены при помощи индексов цен (источник рабочий лист PIT).

В зависимости от выбранного пользователем варианта решения компоненты конечного использования рассчитываются следующим образом:

### *Валовые инвестиции (в т.ч. частные и государственные)*

а) Если Вы выбрали частное решение

В этом варианте решения общий объем валовых инвестиций является первичным, то есть сначала моделью рассчитывается объем всех инвестиций, которые затем делятся на государственные и частные инвестиции.

Расчет объема валовых инвестиций в текущем году в этом варианте решения напрямую зависит от темпа реального роста ВВП в будущем году, и если на будущий год прогнозируется положительный темп роста ВВП, то используется следующая формула:

# $\mathbf{GDCF}_{c,y} = \mathbf{ICOR}_{n,y} * (\mathbf{GDP}_{n,y}, -\mathbf{GDP}_{c,y}),$  где

*GDCF с л - объем валовых инвестиций в постоянных ценах в текущем году; ICOR*  $_{nr}$  – значение *ICOR в будущем году*: *GDP"y* — *объем ВВП в постоянных ценах в будущем году; GDPc y — объем ВВП в постоянных ценах в текущем году.*

А если в будущем году ожидается отрицательный реальный рост ВВП, то предполагается, что удельный вес валовых инвестиций в ВВП сохранится на уровне прошлого года, в результате чего формула меняется на:

$$
GDCF_{c,y.} = GDP_{c,y.} * GDCF_{p,y.} / GDP_{p,y.}, rae
$$

*GDCF с у - объем валовых инвестиций в постоянных ценах в текущем году; GDPc.y* - *объем ВВП в постоянных ценах в текущем году;*

*GDCFp y* - *объем валовых инвестиций в постоянных ценах в предыдущем году;*  $GDP_{p,r}$  – объем ВВП в постоянных ценах в предыдущем году.

Для получения объемов государственных и частных инвестиций в этом варианте решения моделью сначала рассчитывается объем государственных инвестиций, а частные инвестиции получаются остаточным путем, то есть простым вычитанием объема государственных инвестиций от объема валовых. При этом объем государственных инвестиции рассчитывается как произведение предполагаемого в текущем году удельного веса государственных инвестиций в ВВП (источник рабочий лист ASU) и непосредственно прогнозируемого объема ВВП в текущем году.

### b) Если Вы выбрали государственное решение

Расчет валовых инвестиций, при выборе государственного решения модели, практически не отличается от частного варианта решения. В этом случае также сначала рассчитывается общий объем валовых инвестиций (по тем же формулам, что и в частном решении), которые затем подразделяются на государственные и частные инвестиции. Единственная разница заключается в том, какой из этих показателей (государственные или частные инвестиции) рассчитывается остаточным путем. Если в частном решении модели остаточным способом рассчитывается объем частных инвестиций, то в государственном решении, наоборот, государственные инвестиции.

c) Если Вы выбрали стратегическое решение

В этом варианте решения модели объем валовых инвестиций представляет собой сумму частных и государственных инвестиций. При этом государственные инвестиции рассчитываются по той же формуле, что и для частного решения модели:

## **GDCF govt.**  $_{c.v.}$  =  $w_{c.v.}$  \* GDP<sub>c.v.</sub>, rge

*GDCF(govt.)cy - объем государственных инвестиций в постоянных ценах в текущем году; wc.y. - прогнозируемый удельный вес государственных инвестиций в ВВП в текущем году (в постоянных ценах);*

*GDPc y объем ВВП в постоянных ценах в текущем году.*

Объем частных инвестиций представляет собой остаток, что математически можно выразить следующим образом:

GDCF(priv.). 
$$
c_{xy} = GDP_{c,y} -NX_{c,y} - C_{c,y} - GDCF(govt.)_{c,y}
$$
, rae

*GDCF(priv.)c y - объем частных инвестиций в постоянных ценах в текущем году; GDPc y - объем ВВП в постоянных ценах в текущем году. NX с.у. - чистый экспорт в текущем, году (в постоянных ценах); С с.у. — общий объем конечного потребления в постоянных ценах в текущем году GDCF(govt.)c у* - *объем государственных инвестиций в постоянных ценах в текущем году;*

### \*.'• *Экспорт и импорт товаров и услуг*

Объемы экспорта и импорта товаров и услуг в рабочем листе системы национальных счетов это входящие показатели, источником которых являются рабочие листы внешнего сектора: BOL (для показателей в текущих ценах) и TRA (для показателей в постоянных ценах).

## *\*\*\* Конечное потребление*

Общее конечное потребление для всех решений модели представляет собой сумму частного и государственного потребления. Если Вы выбрали частное решение, то государственное потребление будет рассчитываться как произведение предполагаемого удельного веса государственного потребления (источник рабочий лист ASU) и объема ВВП (в постоянных ценах), а частное потребление будет высчитано как остаток.

Если Вы выбрали государственное решение, то в этом случае объем частного потребления напрямую привязан к размеру располагаемого дохода и будет рассчитан по следующей формуле:

## $C(\text{priv.})_{c.y.} = w_{c.y.} * NDI_{c.y.}$ , где

 $C(priv.)_{c|v} - o$ бъем частного потребления в постоянных ценах в текущем году;  $w_{c,v}$  - предполагаемый удельный вес частного потребления в объеме чистого *располагаемого дохода в текущем году (источник рабочий лист ASU); NDIcy - чистый располагаемый доход частного сектора в текущем году (источник рабочий лист частного сектора PRS)*

## (2) Внешний сектор (рабочие листы ВОР, BOL и TRA)

Внешний сектор в модели представлен в виде трех рабочих листов (Приложение 4.). два из которых являются платежным балансом в долларах США (ВОР) и в национальной валюте (BOL). Третий рабочий лист (TRA) содержит показатели внешнеторгового блока, где экспорт и импорт разделены на несколько составляющих. В частности, в экспорте выделены промежуточные товары и услуги, а в импорте инвестиционные товары и услуги. Кроме того, показатели экспорта и импорта отображены как в национальной валюте, так и в долларах США. Основной расчет ведется в долларах США (в постоянных и текущих ценах), а затем переводится в сомы (только в текущих ценах) по обменному курсу, имеющемуся на рабочем листе PIT.

## *Экспорт товаров и услуг (рабочий лист TRA)*

Объемы экспорта товаров и услуг рассчитываются моделью как сумма экспорта товаров и экспорта нефакторных услуг. Экспорт товаров в модели напрямую зависит от того, какие предположения Вы заложили изначально, но при этом совершенно не зависят от выбранного Вами решения модели. Так, объемы экспорта товаров складываются из экспорта промежуточных товаров и экспорта прочих товаров. Объем экспорта промежуточных товаров, в свою очередь, напрямую зависит от показателей эластичности экспорта промежуточных товаров по обменному курсу и по доходам мировой экономики, а также темпов роста мировой экономики. И все эти три показателя (эластичности и темпы роста мировой экономики) Вам необходимо изначально заложить как предположения в рабочем листе ASU (см. раздел 2.1.1.). Расчет объема экспорта промежуточных товаров осуществляется по следующей формуле:

# $EX(\text{man})_{c.v.} = (1 + E(\text{fi})_{c.v.} * GR(\text{fi})_{c.v.} + E(\text{rer})_{c.v.} * (RP_{c.v.}/RP_{p.v.} - 1)) * EX(\text{man})_{p.v.}$ , где

*ЕХ(тап)<sub>сх</sub> – объем экспорта промежуточных товаров в постоянных ценах в текущем году;*

*E(ft)cv ~ эластичность экспорта промежуточных товаров по доходам мировой экономики в текущем году;*

 $GR(f_i)_{i \in \mathcal{X}}$  - темп реального роста мировой экономики в текущем году;

*Е(гег)су* - *эластичность экспорта промежуточных товаров по обменному курсу в текущем году;*

*RPc.y - относительная цена экспорта промежуточных товаров в текущем году (источник рабочий лист PIT);*

*RPp.y.* - *относительная цена экспорта промежуточных товаров в предыдущем году (источник рабочий лист PIT);*

 $EX(\text{man})_{\text{par}}$  - объем экспорта промежуточных товаров в постоянных ценах в *предыдущем году.*

Объем экспорта прочих товаров рассчитывается в постоянных ценах путем простого перемножения объема прошлого года на предполагаемый темп реального роста (источник рабочий лист ASU). Таким же образом рассчитывается и экспорт нефакторных услуг.

### ♦/\* *Импорт товаров и услуг (рабочий лист TRA)*

Также как и экспорт, общий объем импорта представляет собой сумму объемов импорта товаров и услуг. Импорт товаров в свою очередь подразделяется на импорт инвестиционных товаров и прочий импорт. Так как объемы импорта во многом зависят от отношения импортных цен к внутренним, а также от внутренних доходов, в модели объемы импорта товаров «привязаны» к эластичностям по ВВП и обменному курсу. А учитывая, что специфика спроса на импорт различается по видам товаров, методы расчета инвестиционных товаров и прочего импорта товаров отличается.

Так, импорт инвестиционных товаров зависит не только от изменения дохода и обменного курса, но и от изменения объемов инвестиций. В зависимости от выбранного Вами варианта решения модели объем импорта инвестиционных товаров рассчитывается с учетом эластичности по ВВП или по валовым инвестициям.

a) Если Вы выбрали частное или государственное решение

 $IM(cap)_{c.v.} = (1 + E(gdi)_{c.v.} * (GDCF_{c.v.}/GDCF_{p.v.} - 1) - E(rer)_{c.v.} * (RP_{c.v.}/RP_{p.v.} - 1)) * IM(cap)_{p.v.}$ , где

 $IM(cap)_{c.v.} - o$ бъем импорта инвестиционных товаров в постоянных ценах в текущем *году;*

*E(gdi)cy - эластичность импорта инвестиционных товаров по валовым инвестициям;*

*GDCFcy - объем валовых инвестиций в постоянных ценах в текущем году (источник рабочий лист SNA);*

*GDCFp*, -- *объем валовых инвестиций в постоянных ценах в предыдущем году (источник рабочий лист SNA);*

*E(rer)cy - эластичность импорта инвестиционных товаров по обменному курсу в текущем году;*

*RPc.y. - относительная цена импорта инвестиционных товаров в текущем году (источник рабочий лист PIT);*

*RTpy ~ относительная цена импорта инвестиционных товаров в предыдущем году (источник рабочий лист PIT);*

*1М(сар)<sub>рх</sub> – объем импорта, инвестиционных товаров в постоянных ценах в предыдущем году;*

b) Если Вы выбрали стратегическое решение

**IM(cap)<sub>c.y.</sub>** = (1+E(gdp)<sub>c.y.</sub>\*(GDP<sub>c.y.</sub>/GDP<sub>p.y.</sub>-1)-E(rer)<sub>c.y.</sub>\*(RP<sub>c.y.</sub>/RP<sub>p.y.</sub>-1))\* IM(cap)<sub>p.y.</sub>, rge

 $IM(cap)_{\text{CR}} - o$ бъем импорта инвестиционных товаров в постоянных ценах в текущем *году;*

 $E(gdp)_{\text{cv}}$  – эластичность импорта инвестиционных товаров по *ВВП*;

*GDPс у - объем ВВП в постоянных ценах в текущем году (источник рабочий лист SNA);*

*GDPPy - объем ВВП в постоянных ценах в предыдущем году (источник рабочий лист SNA);*

 $E(rer)_{cx}$  – эластичность импорта инвестиционных товаров по обменному курсу в *текущем году;*

*RPc.y. - относительная цена импорта инвестиционных товаров в текущем году (источник рабочий лист PIT);*

*RPpy - относительная цена импорта инвестиционных товаров в предыдущем году (источник рабочий лист PIT);*

*1М(cap)*<sub>nx</sub> – объем импорта инвестиционных товаров в постоянных ценах в предыдущем *году;*

Что касается импорта прочих товаров, то здесь стратегическое решение модели предполагает расчет в текущих ценах (затем переводятся в постоянные цены), который базируется на показателях платежного баланса (источник рабочий лист ВОР). А в частном и государственном решениях - в постоянных ценах, основываясь на эластичностях по доходу (ВВП) и обменному курсу (источники рабочие листы ASU и PIT).

Импорт услуг также рассчитывается исходя из значений предполагаемой эластичности импорта услуг по доходу и по обменному курсу (источник рабочий лист ASU) по формуле аналогичной расчету объемов импорта инвестиционных товаров для стратегического решения. При этом формула расчета объемов импорта услуг не зависит от выбранного варианта решения модели.

### *Платежный баланс (рабочие листы ВОР и BOL)*

Рабочие листы модели, в которых отражен платежный баланс Кыргызской Республики соответствуют основным правилам и стандартам составления платежных балансов и отражают внешнеэкономические операции республики с другими странами. Модель содержит два идентичных рабочих листа, которые отличаются друг от друга только тем, в каких денежных единицах они выражены. Так, рабочий лист ВОР - это классический платежный баланс, выраженный в долларах США, а рабочий лист BOL - это «отражение» рабочего листа ВОР, но в национальной валюте.

Рабочие листы платежного баланса содержат набор счетов, охватывающих потоки и запасы. Счет текущих операций охватывает операции с товарами и услугами, доходами и текущими трансфертами. А счет операций с капиталом и финансовых операций подразделяются на две основные категории: капитальные трансферты (счет операций с капиталом) и инвестиции и резервные активы (финансовый счет).

Практически все показатели рабочего листа ВОР основаны на данных долгового модуля и рабочих листов монетарного сектора (MON), базовых предположений (ASIJ). внешнего сектора (TRA), предположений по «закрытию» финансовых разрывов (GAP).

Одной из самых основных целей платежного баланса является выявление потребности в корректировке внешнего дисбаланса. Наиболее важным показателем платежного баланса, на который Вам следует обратить внимание, является сальдо счета текущих операций, которое представляет собой разницу между дебетом и кредитом по товарам, услугам доходам и трансфертам. Постоянно сохраняющийся дефицит сальдо счета текущих операций свидетельствует о том, что возможно необходимо корректировать экономическую политику и что страна финансирует складывающийся дефицит за счет увеличения внешних заимствований или сокращения международных резервов. По сути сальдо текущих операций соответствует дефициту ресурсов страны в целом, которое можно выразить как разницу между сбережениями и инвестициями в масштабах всей экономики страны.

Финансовые потоки, которые являются источниками финансирования дефицита счета текущих операций, отражаются в счете операций с капиталом (как иностранные обязательства и иностранные активы).

Подробную информацию по методике составления платежного баланса можно увидеть в ежеквартальных публикациях Национального банка КР «Платежный баланс» (приложение II) или в публикации МВФ «Руководство по платежному балансу» (5 издание).

### (3) Государственный сектор (рабочий лист GOV)

Государственный сектор модели содержит четыре основные группы показателей: доходы бюджета, расходы бюджета, дефицит бюджета и его финансирование и государственный долг.

Доходы бюджета подразделены на текущие доходы и гранты. При этом текущие доходы, в свою очередь складываются из налоговых и неналоговых доходов, а гранты из чистых текущих трансфертов и чистых капитальных трансфертов правительству.

Налоговые доходы представлены в очень агрегированном виде - прямые и косвенные налоги, значения которых напрямую зависят от предполагаемого Вами удельного веса прямых или косвенных налогов в ВВП. который Вы заложили в рабочий лист базовых предположений (ASU), и непосредственно от прогнозируемого объема ВВП. Таким же способом, простым перемножением предполагаемых удельного веса и объема ВВП. рассчитывается и поступление неналоговых доходов.

Поступление грантов для государственного сектора является входящей информацией из данных внешнего сектора (источник рабочий лист BOL). которые, по сути, основаны только на Ваших предположениях.

Показатели расходов бюджета в модели разделены на две группы: текущие и капитальные расходы. Текущие расходы включают в себя государственное потребление (источник рабочий лист SNA), трансферты частному сектору, субсидии и выплаты процентов. Капитальные расходы представлены только в виде капитальных трансфертов частному сектору и государственных капитальных инвестиций (источник рабочий лист SNA).

Как видно из предыдущего абзаца государственное потребление это внешний показатель, взятый из системы национальных счетов. Трансферты и субсидии зависят от прогнозируемых объемов ВВП (рабочий лист SNA) и предположений пользователя об их удельных весах в ВВП (рабочий лист ASIJ).

Что касается выплаты процентов, то для государственного сектора в модели выделены выплаты процентов по кредитам монетарной системы, кредитам частного сектора и иностранным заимствованиям. Так как данные по выплате процентам по внешним займам содержатся в платежном балансе, то для государственного сектора источником этих показателей является рабочий лист BOL. Выплаты процентов по внутренним займам (из частного сектора и монетарной системы) рассчитываются исходя из предполагаемых размеров дефицита бюджета, который будет покрыт за счет внутренних займов, а также процентных ставок, имеющихся на рабочем листе PIT.

Объем внутренних займов из монетарной системы, при выборе частного или стратегического решения модели, рассчитывается исходя из предполагаемой потребности в финансировании из монетарной системы (как отношение объема финансирования к дефициту без учета грантов, рабочий лист ASU) и сложившегося дефицита бюджета. При выборе государственного решения модели объем займов из монетарной системы становится входящей информацией монетарного сектора (рабочий лист MON).

Заимствования из частного сектора для покрытия дефицита бюджета рассчитываются по остаточному принципу (для стратегического и частного решений модели), когда сложившийся дефицит не удается покрыть за счет иностранных займов и кредита монетарной системы. А государственное решение модели предполагает, что объем кредита частного сектора правительству является входящей информацией частного сектора (рабочий лист PRS).

Все капитальные расходы являются для государственного сектора входящей информацией из системы национальных счетов (государственные капитальные инвестиции) и предположительного объема капитальных трансфертов частному сектору (рабочий лист ASU).

Дефицит бюджета без учета грантов в модели рассчитывается как сбережения за минусом капитальных расходов и чистых текущих трансфертов правительству. При этом сбережения равны текущим доходам включая гранты за вычетом текущих расходов. А для получения дефицита с учетом всех грантов к полученному дефициту без грантов прибавляются все гранты правительству.

Группа показателей по государственному долгу в данном секторе представлена в урезанном виде, так как для более подробной разбивки существует долговой модуль модели. По сути, в этой группе показателей рассчитываются только объемы внутреннего долга, в разбивке на кредиты частного и монетарного секторов, а показатели внешнего долга получаются из долгового модуля. Размер внутреннего долга определяется как сумма объема долга прошлого года и необходимого объема финансирования дефицита в текущем году.

## (4) Монетарный сектор (рабочий лист MON)

Монетарный сектор в модели - это, по сути, консолидированная банковская система. основные показатели которой представлены как в виде годовых показателей (запасы), так и в виде изменений показателей из года в год (потоки). Очевидно, что в большинстве своем изменения показателей монетарного сектора вторичны и рассчитываются исходя из годовых показателей (или являются входящими показателями из других секторов, таких как внешний, государственный сектора и долговой модуль). Поэтому здесь будет рассмотрено формирование годовых показателей монетарного сектора.

Активы монетарного сектора представляют собой сумму иностранных активов и внутреннего кредита. При этом иностранные активы приравнены к валовым международным резервам, а внутренний кредит получен как разница между обязательствами и иностранными активами.

Некоторую сложность создает заложенное в модели разделение международных резервов на золото и прочие резервы, объемы которых зависят исключительно от Ваших предположений. Так, чтобы получить международные резервы без учета золота Вы *должны* спрогнозировать коэффициент покрытия будущего импорта резервами без золота в месяцах импорта. Тогда как в кыргызской практике резервы в месяцах импорта прогнозируются в целом, для всех резервов, включая золото. Объемы резервов золота (в долларах США) прогнозируются исходя из мировых цен на золото и запасов в тройских унциях на весь прогнозируемый период.

Обязательства монетарного сектора складываются из денежной массы, долгосрочных внешних обязательств и чистых прочих обязательств. Денежная масса, в свою очередь, в зависимости от выбранного решения модели рассчитывается по следующим формулам:

a) Если Вы выбрали частное или государственное решение

$$
SM_{c,y.} = GDP_{c,y.} * Defl_{c,y.} / VM_{c,y.},
$$
 *r*<sub>*R*</sub>e

 $SM_{\text{cav}}$  – денежная масса (широкие деньги) в текущем году: *GDPcy - объем ВВП в постоянных ценах в текущем году (источник рабочий лист SNA):*  $Def_{c|v}$  – индекс дефлятора ВВП (базовый *год* = 1) (источник рабочий лист PIT); *VMc.y. - скорость обращения денег в текущем году (источник рабочий лист ASU)*

b) Если Вы выбрали стратегическое решение

 $SM_{c.v.} = SM_{p.v.} * (1+GR(sm)_{c.v.}),$  где

*SMcy - денежная масса (широкие деньги) в текущем году:*  $SM_{p.x}$  – денежная масса (широкие деньги) в предыдущем году: *GR(sm)c* г -- *темп роста денежной массы (источник рабочий лист ASU)*

## (5) Частный сектор (рабочий лист PRS)

Рабочий лист частного сектора содержит две группы показателей: доходы и расходы частного сектора, а также активы и обязательства частного сектора.

Доходы частного сектора в основном состоят из ВВП в факторной стоимости, а также трансфертов частному сектору из бюджета и из-за границы (в т.ч. денежные переводы работающих). Кроме того, в доходной части частного сектора выделены доходы, полученные по государственным ценным бумагам и от кредитования правительства (проценты). Все показатели доходов частного сектора являются входящими данными из других секторов. Так ВВП по факторной стоимости рассчитывается на рабочем листе системы национальных счетов (SNA), трансферты из-за границы это данные платежного баланса (рабочий лист BOL), а трансферты из бюджета и процентные доходы (по ценным бумагам и кредитам) получены из государственного сектора (GOV).

Расходы частного сектора разделены на потребление и другие расходы, включающие в себя налоги, неналоговые платежи, выплаты процентов и платежи за границу. Также как и доходы, расходы частного сектора полностью формируются из данных других секторов. Потребление - это показатель системы национальных счетов, налоги и неналоговые платежи получены из государственного сектора, а выплаты процентов и платежи за границу являются данными внешнего сектора.

Исходя из данных по доходам и расходам частного сектора, моделью рассчитываются располагаемый доход и сбережения частного сектора. Располагаемый доход представляет собой доходы за вычетом всех расходов кроме потребления. А сбережения частного сектора равны располагаемому доходу за вычетом потребления.

Активы и обязательства частного сектора также в основном не рассчитываются, а вводятся из других секторов модели. По сути, здесь только один показатель может быть получен расчетно (для государственного решения), и то. только остаточным путем. Источниками данных для активов и обязательств частного сектора являются рабочие листы системы национальных счетов, государственного, монетарного, внешнего секторов и долгового модуля.

### (6) Другие расчетные таблицы базового модуля (рабочие листы PIT и PIT)

Рабочий лист DIT (derived indicator worksheet) является одним из самых информативных таблиц модели, так как в нем содержится основные сводные данные развития экономики, такие как темпы реального роста большинства важнейших экономических показателей и др. (Приложения 8 и 9)

В связи с тем, что все основные расчеты модели ведутся в постоянных ценах, го на рабочем листе DIT темпы реального роста рассчитываются как отношение номинальных объемов в постоянных ценах.

Кроме того, здесь приведены данные долгового модуля, такие как отношение долга к ВВП или отношение обслуживания долга к экспорту, и многие другие показатели.

Рабочий лист PIT представляет собой сводные данные по индексам цен. процентным ставкам и обменному курсу. Кроме того, здесь же Вы найдете данные по среднегодовой численности населения, рассчитываемой на основе предполагаемого темпа роста численности (рабочий лист ASU).

Среднегодовой обменный курс в модели может быть спрогнозирован двумя способами. Первый способ предполагает прогнозирование (на рабочем листе ASU) пользователем уровня обесценения / удорожания национальной валюты по отношению к доллару США (в процентах). А второй способ применяется в случае, если пользователь затрудняется спрогнозировать, насколько обесценится или удорожает сом. так как он основан на данных Всемирного Банка по темпу роста цен импорта промышленной продукции, для развивающихся стран (MUV Growth Rate) и дефлятора ВВП. Формула для расчета выглядит следующим образом:

# $ER(aver)_{c.v.} = ((Defl_{c.v}/Defl_{p.v.})/(1+MUV_{c.v.}))*ER(aver)_{p.v.}$ , где

 $ER(aver)_{c.v.}$  – среднегодовой обменный курс в текущем гооу;  $Defl_{\text{cr}}$  – индекс дефлятора ВВП в текущем году (базовый год = 1);  $Defl_{pY}$  – индекс дефлятора ВВП в предыдущем году (базовый год = 1); *MUVc.y - темп роста цен импорта для развивающихся стран в текущем году: ER(aver)p v - среднегодовой обменный курс в предыдущем году;*

Индексы цен рассчитаны к базовому году или как отношение номинальных объемов в текущих ценах к объемам в постоянных ценах, или на основании предположительного роста цен, заложенного в рабочем листе ASU.

#### <span id="page-21-0"></span> $1.2.$ ДОЛГОВОЙ МОДУЛЬ (DMKGZ)

Долговой модуль содержит 11 рабочих листов, из которых 5 рабочих листов содержат входящую информацию, которые Вам необходимо заполнить. В этом модуле предполагается, что есть только один заемщик - непосредственно сама страна (в нашем случае Кыргызстан).

Исходными данными долгового модуля являются объемы новых кредитных обязательств (в разрезе кредиторов), условия погашения (количество лет льготного периода), процентная ставка, исходя из которых, модель рассчитывает потоки выплат основной суммы и процентов для каждого кредитора. Кроме того, основная база данных по объемам государственного долга нашей страны изначально предоставлена Всемирным Банком (рабочий лист DRS). Также в этом модуле необходимо указать кто (какой сектор) является заемщиком: правительство, частный сектор или монетарный сектор. Источником данных для долгового модуля является Министерство финансов, которое осуществляет управление государственным долгом КР.

Такие возможности (разделение по кредиторам, дебиторам и пр.) необходимы для того чтобы была возможность задавать условия в соответствии с различными условиями заемщиков.

Для того чтобы не усложнять модель, в долговом модуле используются только две валюты - национальная и доллары США (перевод по номинальному обменному курсу). Все данные о внешней задолженности, фактические, а также прогнозируемые, выражаются в долларах США. При этом, долговой модуль не предназначен для обработки сложных сценариев сокращения или реструктуризации долга. например. как дисконтированные выкуп и обмен.

# <span id="page-22-0"></span>*1.3.* **Выходная таблица (Output)**

В Кыргызской Республике выходная таблица представляет собой набор показателей по компонентам конечного использования ВВП (Приложение 10). Выходная таблица формируется Вами на основе данных базового модуля (rxkgz), где источником по номинальным объемам ВВП в разрезе компонентов является рабочий лист SNA, а реальные темпы роста берутся из рабочего листа D1T. Что касается индексов цен, то они рассчитываются здесь же, в выходной таблице по стандартной формуле (делением номинального темпа роста на реальный).

Последовательность действий при формировании сценариев (при условии того, что все исходные данные, как фактические, так и предположения на весь прогнозируемый период заполнены):

- 1. Вы должны сформировать прогноз валовых инвестиций путем изменения предположений по ICOR (для года, следующего за прогнозным), а также удельных весов частных и государственных инвестиций в ВВП. Влияние этих предположений зависит от того, какой вариант решения модели Вы выбрали (см. подраздел 1.1.2.).
- 2. Затем необходимо спрогнозировать объем частных и государственных инвестиций также меняя предположения (см. подраздел 1.1.2.).
- 3. Дале Вы должны спрогнозировать объемы экспорта и импорта через внесение изменений в предположения по коэффициентам эластичности по обменному курсу, ВВП и по доходам мировой экономики (см. подраздел 1.1.2.).
- 4. В последнюю очередь Вам необходимо спрогнозировать конечное потребление, которое зависит от Ваших предположений по доле частного потребления в располагаемом доходе и государственного потребления в ВВП (см. подраздел 1.1.2.).
- 5. После завершения предыдущих 4 действий Вы должны проанализировать полученный сценарий на предмет реалистичности и отсутствия значительных дисбалансов.

Зачастую после завершения 5-го действия может оказаться, что полученный сценарий не в полной мере отвечает Вашим потребностям или имеются значительные дисбалансы. В этом случае Вам необходимо проанализировать все введенные предположения на прогнозируемый период и вернутся к 1 действию.

Необходимо отметить, что кроме показателей, входящих в выходную таблицу Вы должны анализировать и другие показатели модели, для того чтобы не допускать явных дисбалансов во всех основных 4 секторах экономики. В этой связи эффективность использования модели и надежность прогнозных сценариев во многом зависят от профессиональных качеств пользователя.

#### <span id="page-23-1"></span><span id="page-23-0"></span> $1.4.$ Общее описание (технические вопросы)

## 1.4.1. Как начать работать на модели?

Как уже говорилось выше, модель состоит из двух основных модулей и выходной таблицы в формате EXCEL. Для успешного функционирования модели необходима версия Microsoft Excel 5.0. или более новые версии.

Для того чтобы начать пользоваться моделью RMSM-X Вам необходимо:

- 1. Создать новую папку на своем компьютере.
- 2. Скопировать в созданную папку файлы базового модуля (rxkgz), долгового модуля (dmkgz) и выходной таблицы (output) на свой компьютер (если выходная таблица еще не создана, то только два файла - базового и долгового модулей). Все файлы модели желательно хранить в одной папке, так как они связаны друг с другом.
- 3. Если выходная таблица еще не создана, то ее необходимо сформировать. Данные в выходную таблицу вносятся путем создания связей (не заполнять вручную!) для того, чтобы изменения, вносимые пользователем в модель, автоматически отражались в выходной таблице.
- 4. Для начала работы на модели необходимо открыть базовый и долговой модули и заполнить / изменить исходные данные и предположения (см. п. 1.1.1. для базового модуля и п. 1.2. для долгового модуля).
- 5. Заполнение (или изменение существующих) исходных данных и предположений позволит модели рассчитать сценарий, который оценивается пользователем как приемлемый или неприемлемый.
- 6. Для сохранения полученных приемлемых сценариев можно воспользоваться специальной панелью инструментов (см. ниже), которое можно увидеть после открытия файлов (на панели инструментов, вкладка «надстройки») или же сохраняя каждый полученный сценарий в отдельной (новой) папке используя команду «сохранить как...». При этом в новой папке сохранять необходимо все три файла.

# <span id="page-23-2"></span>1.4.2. Специальная панель инструментов модели.

Модель RMSM-X содержит специальную панель инструментов, которая позволяет проверить различные сценарии, получаемые в зависимости от решения модели. Панель инструментов можно увидеть после открытия файлов (вкладка «надстройки»). Она содержит 8 пиктограмм (команд), которые предназначены для выполнения нескольких функций:

- 1. Пиктограмма в форме красного сердца позволяет рассчитать сценарий при использовании государственного решения.
- 2. Пиктограмма в форме кнопки позволяет рассчитать сценарий при использовании стратегического решения.
- 3. Пиктограмма в форме перевернутого черного сердца на синем фоне позволяет рассчитать сценарий при использовании частного решения.
- 4. Пиктограмма с изображением интеграла сохраняет текущий сценарий в рабочем листе сценариев.
- 5. Пиктограмма в виде бинокля на фоне папки позволит увидеть формулу.
- 6. Две пиктограммы с изображением графиков позволяют создавать графики для ряда показателей (не более восьми) по годам, которые выберет пользователь.
- 7. Пиктограмма в форме «смайлика» позволяет удалять созданные ранее диаграммы.

## <span id="page-24-0"></span>*1.4.3. Использование цветов.*

Для упрощения восприятия в модели используется несколько различных цветов.

Данные базового года (фактические).

- 1. Голубой цвет заливки ячеек используется для обозначения исходных данных по базовому году, поступающих непосредственно из рабочего листа исходных (фактических) данных ORD.
- 2. Желтый цвет заливки ячеек также используется для того чтобы показать исходные данные базового года. Но в этом случае источником данных является не рабочий лист ORD, а другие рабочие листы. К примеру, данные по объему импорта товаров и услуг на рабочем листе системы национальных счетов SNA закрашены в желтый цвет и являются исходными для этого рабочего листа, но из рабочего листа внешнего сектора (ВОР). А вот на рабочем листе ВОР этот же показатель закрашен уже в голубой цвет, так как сюда он поступает непосредственно с листа ORD.
- 3. Красным цветом обозначены переменные, которые модель рассчитывает остаточным путем.
- 4. Ячейки без заливки это те данные, которые рассчитываются моделью.

Данные прогнозируемого периода.

- 1. Зеленой заливкой выделены ячейки, содержащие предположения, которые необходимо заполнить на весь прогнозируемый период и которые могут меняться пользователем в зависимости от ситуации.
- 2. Синим цветом заливки выделены ячейки, содержащие выходные данные частного решения, которые будут использованы как предположения, в случае, если пользователь захочет проверить, каков будет результат при стратегическом решении модели (при прочих равных).
- 3. Красной заливкой выделены ячейки. содержащие выходные данные государственного решения, которые будут использованы как предположения, в случае, если пользователь захочет проверить, каков будет результат при стратегическом решении модели (при прочих равных).
- 4. Красным шрифтом выделены эндогенные данные для государственного решения.
- 5. Синим шрифтом эндогенные переменные для частного решения.
- 6. Фиолетовый шрифт используется, чтобы показать эндогенные переменные для стратегического решения.

# *Приложение 1. (рабочий лист ORD)*

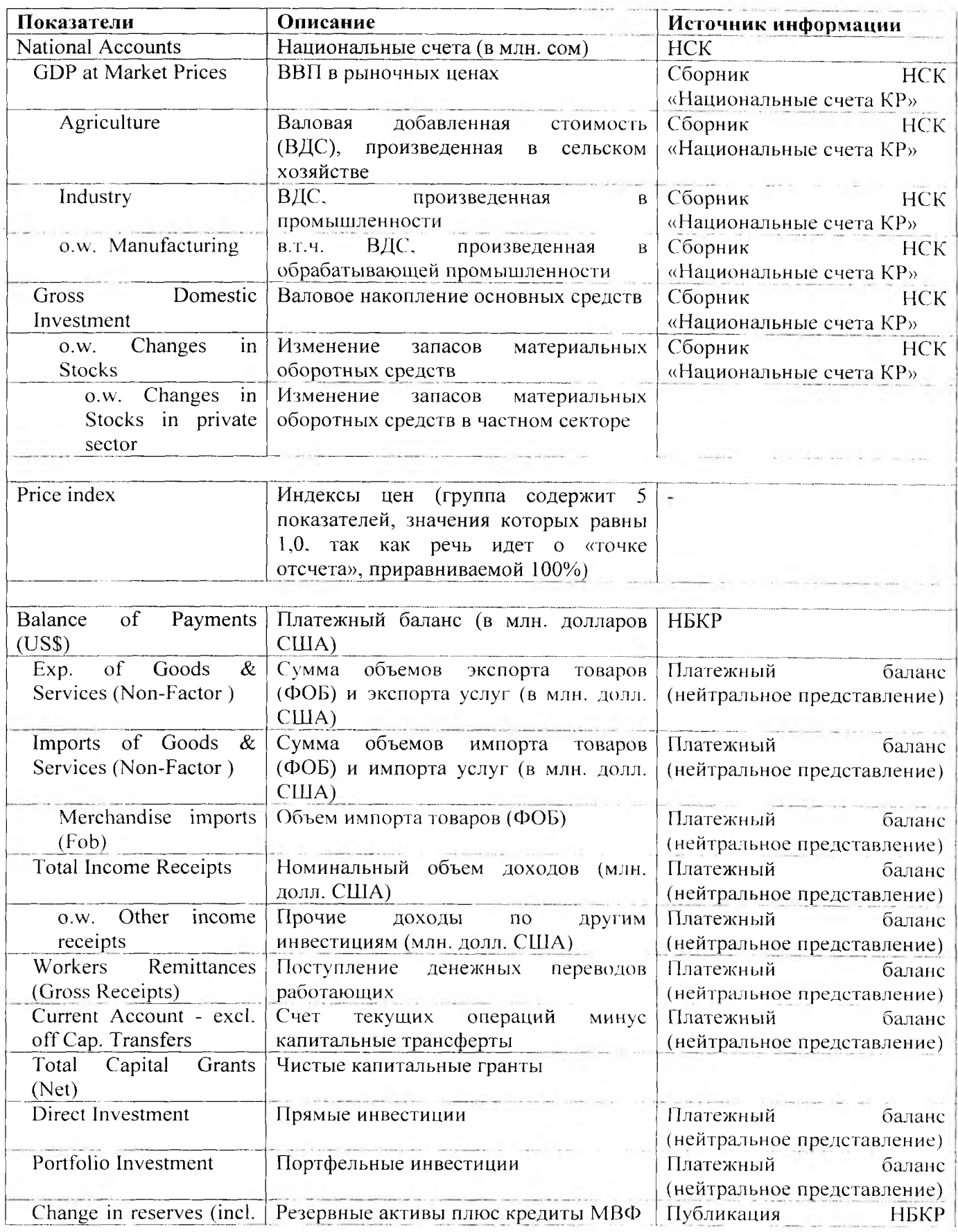

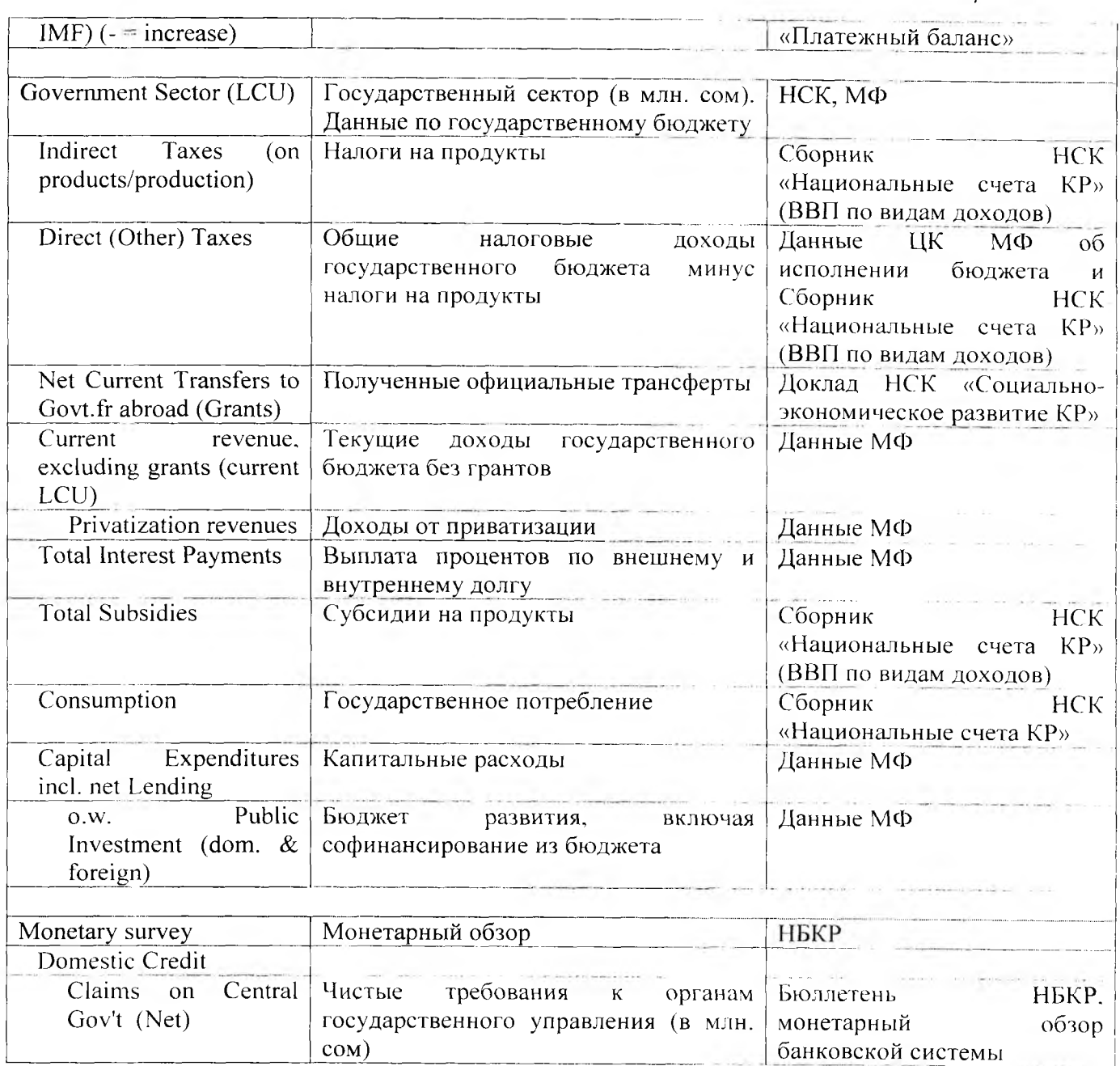

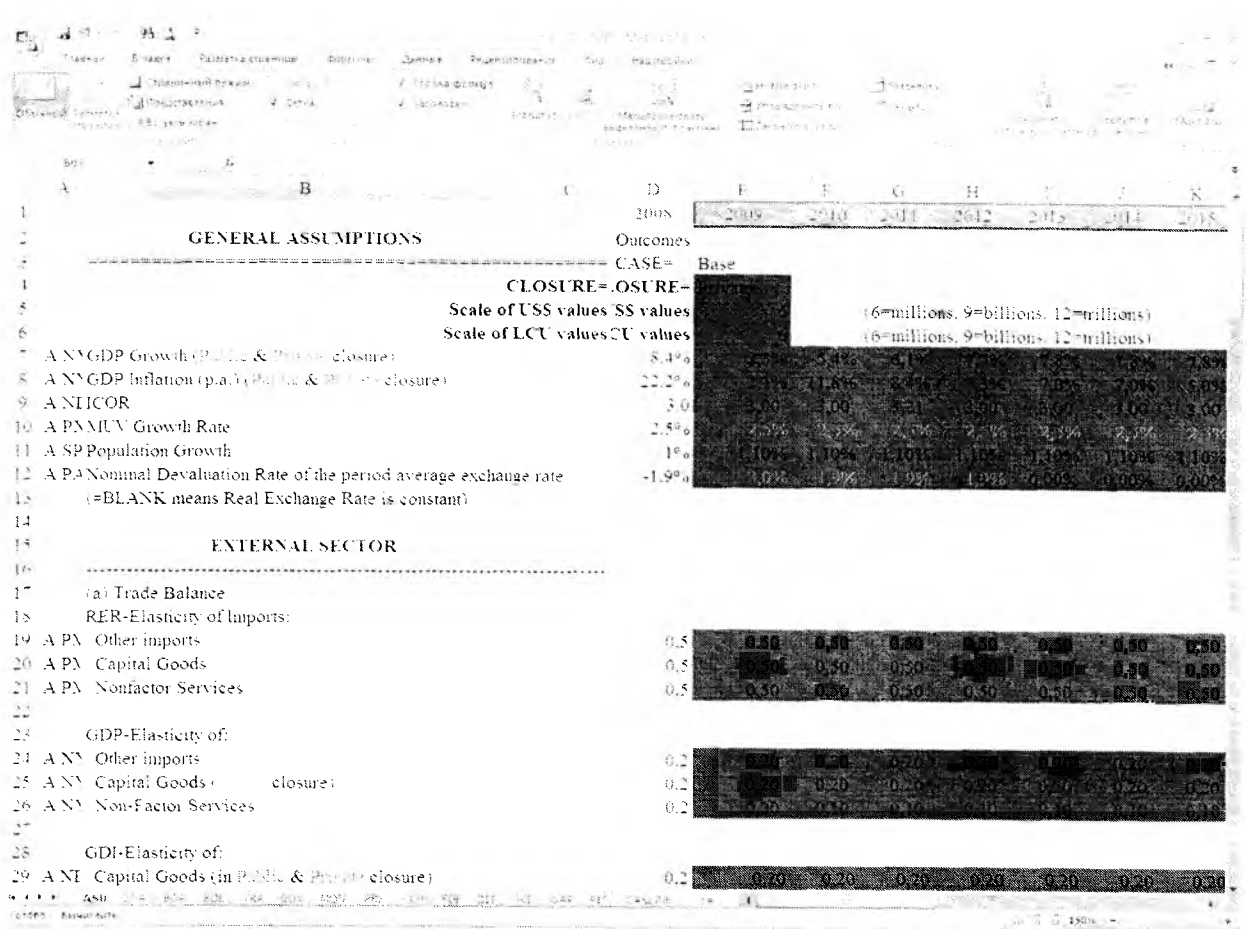

# Рисунок 1. Фактический вид рабочего листа ASU

Таблица 2. Перечень показателей рабочего листа ASU

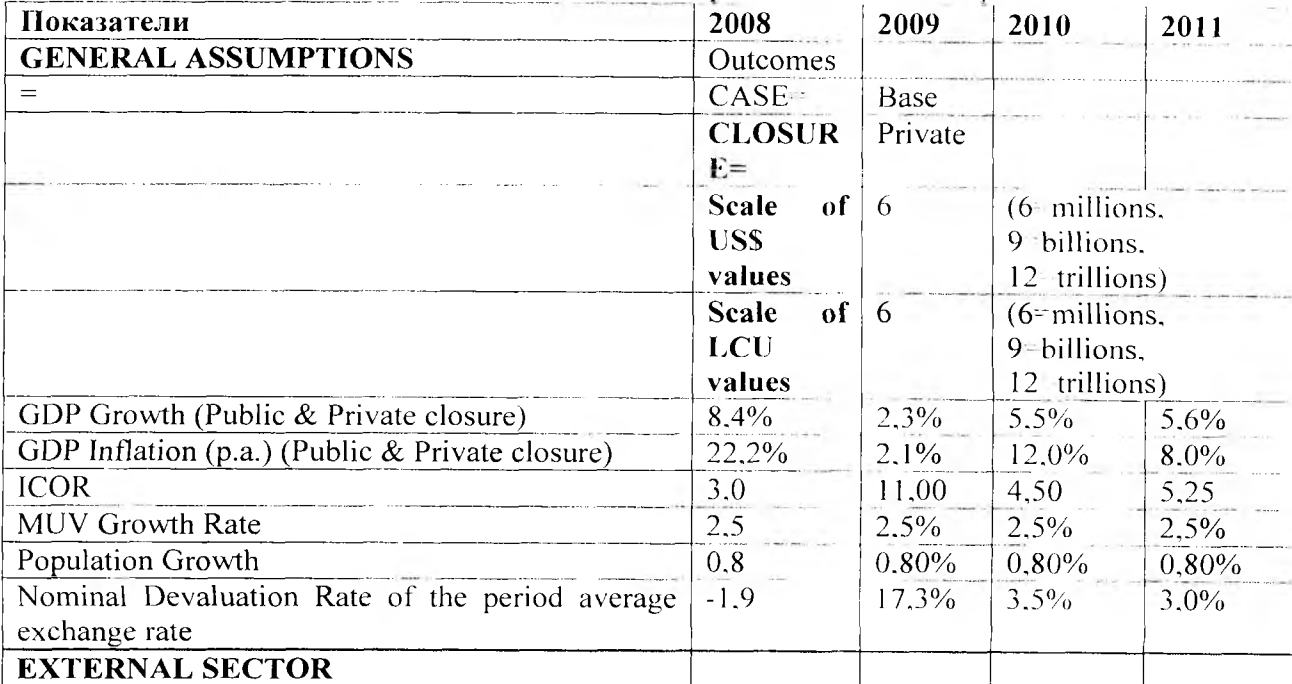

 $\biggl\{$ 

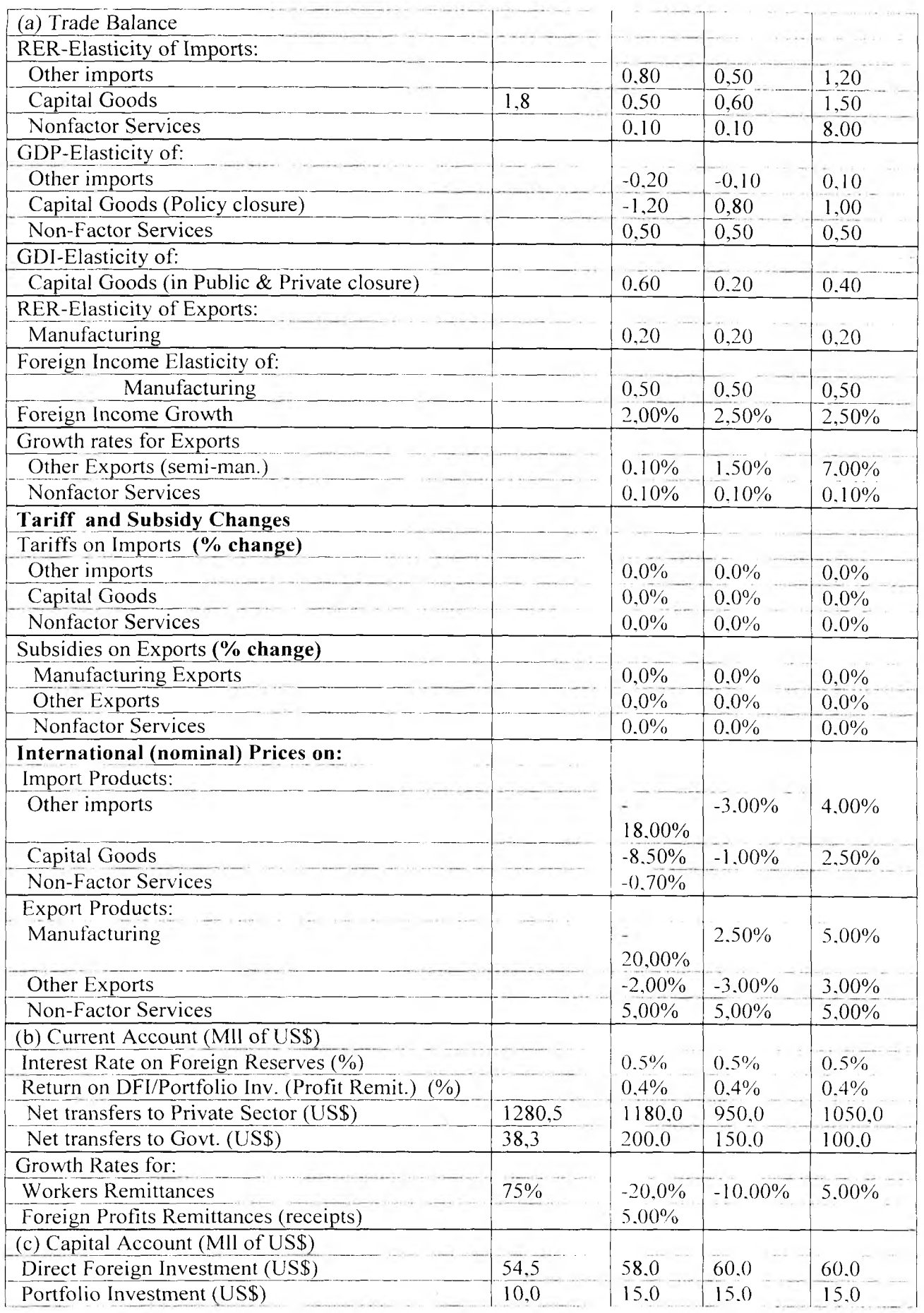

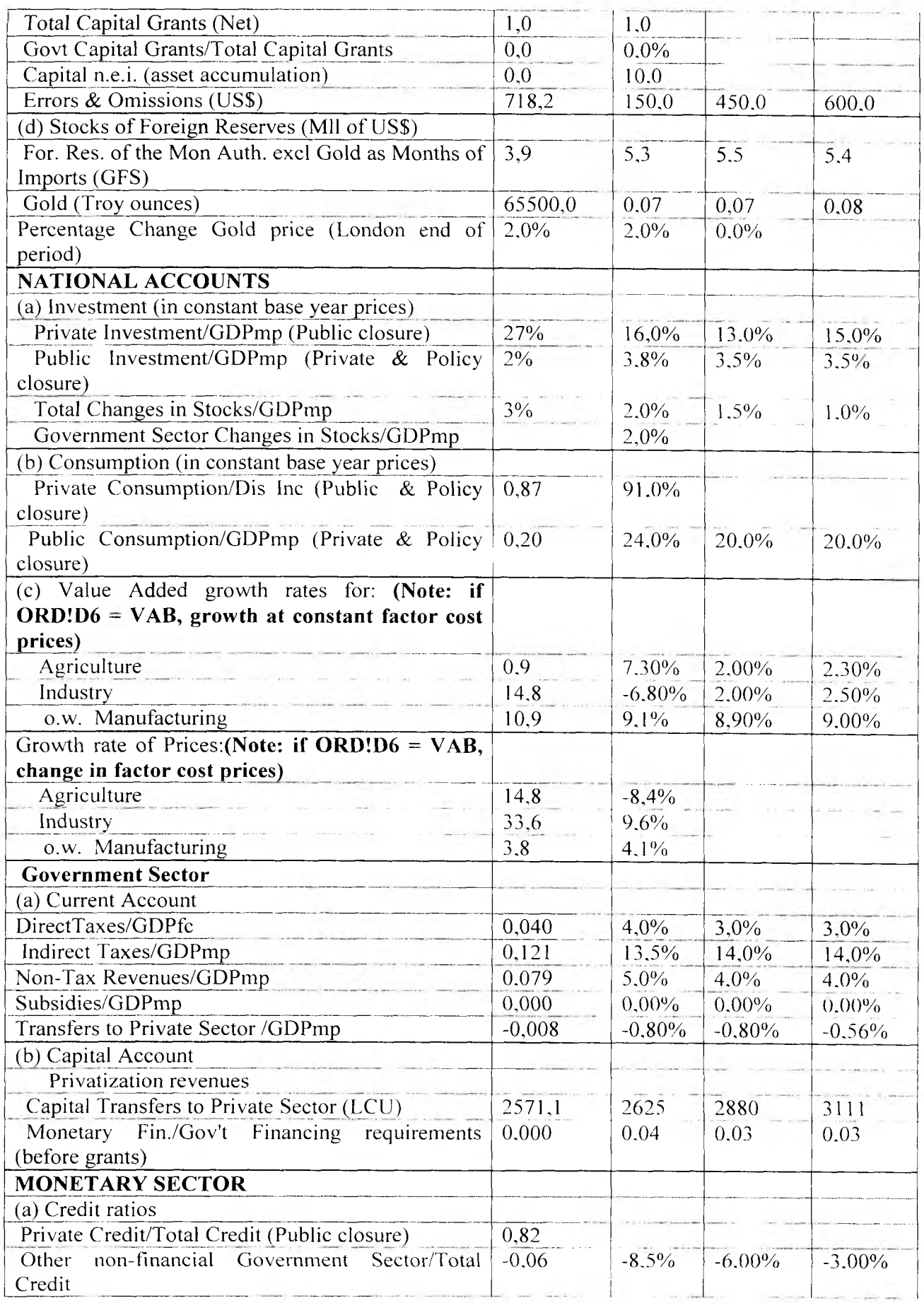

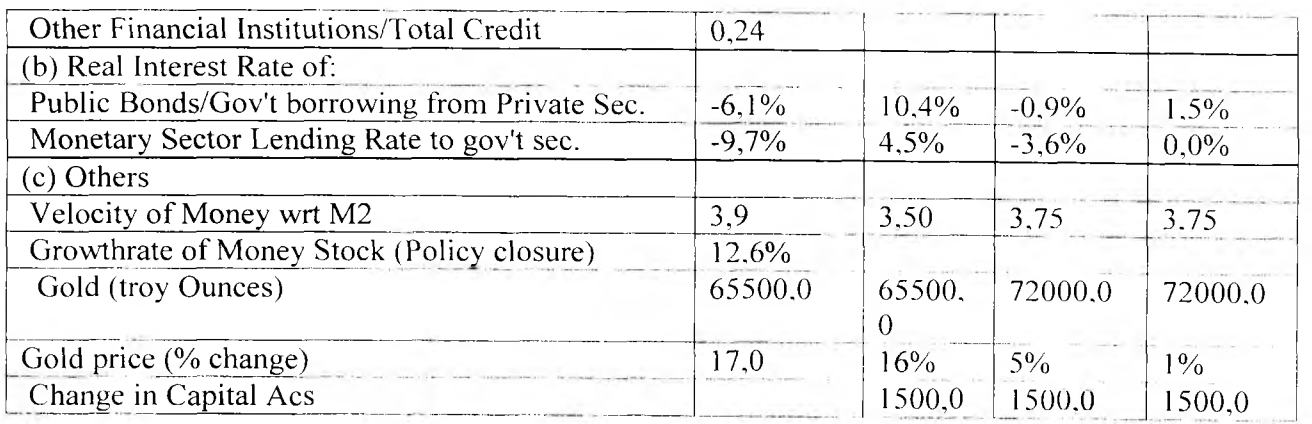

# Приложение 3. (рабочий лист SNA)

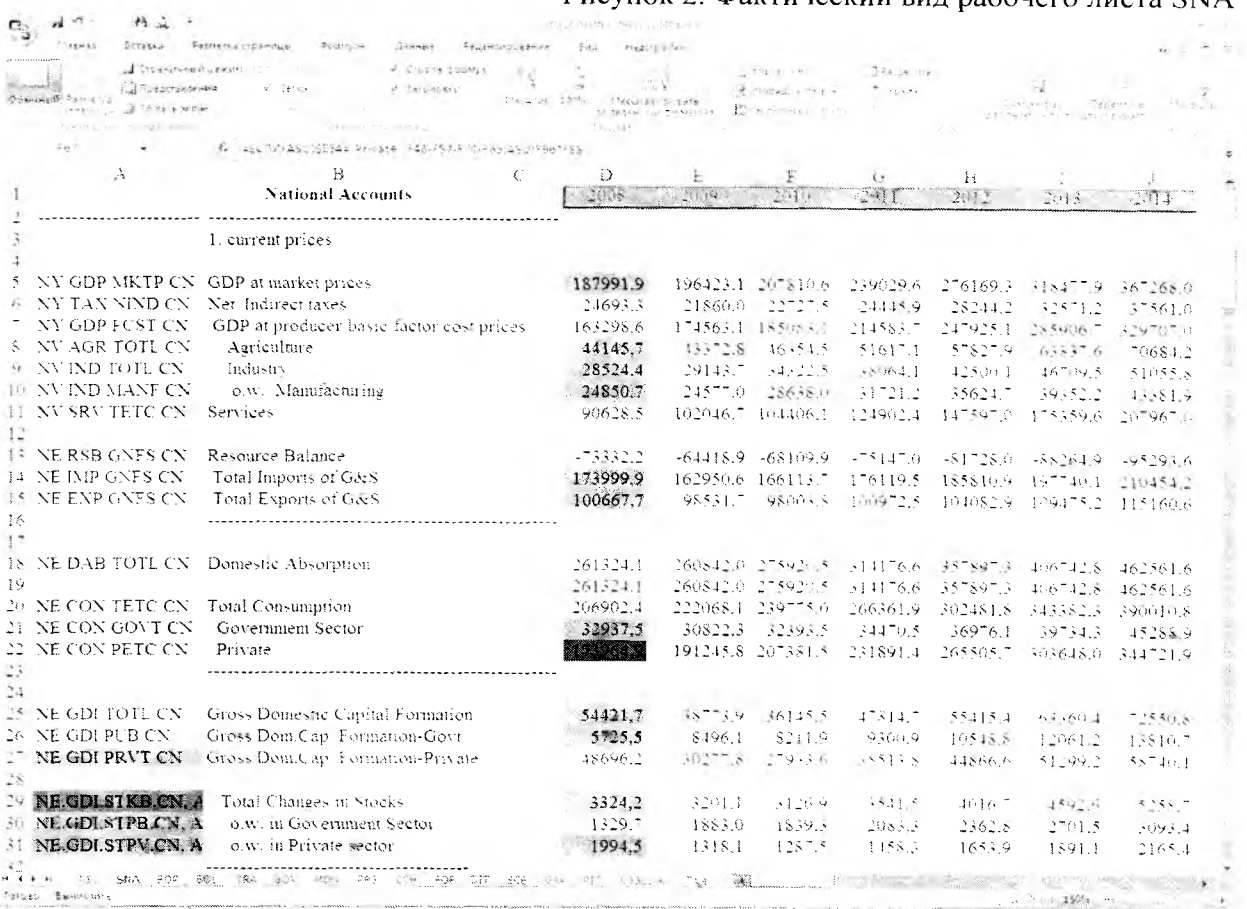

# Рисунок 2. Фактический вид рабочего листа SNA

# Таблица 3. Перечень показателей рабочего листа SNA

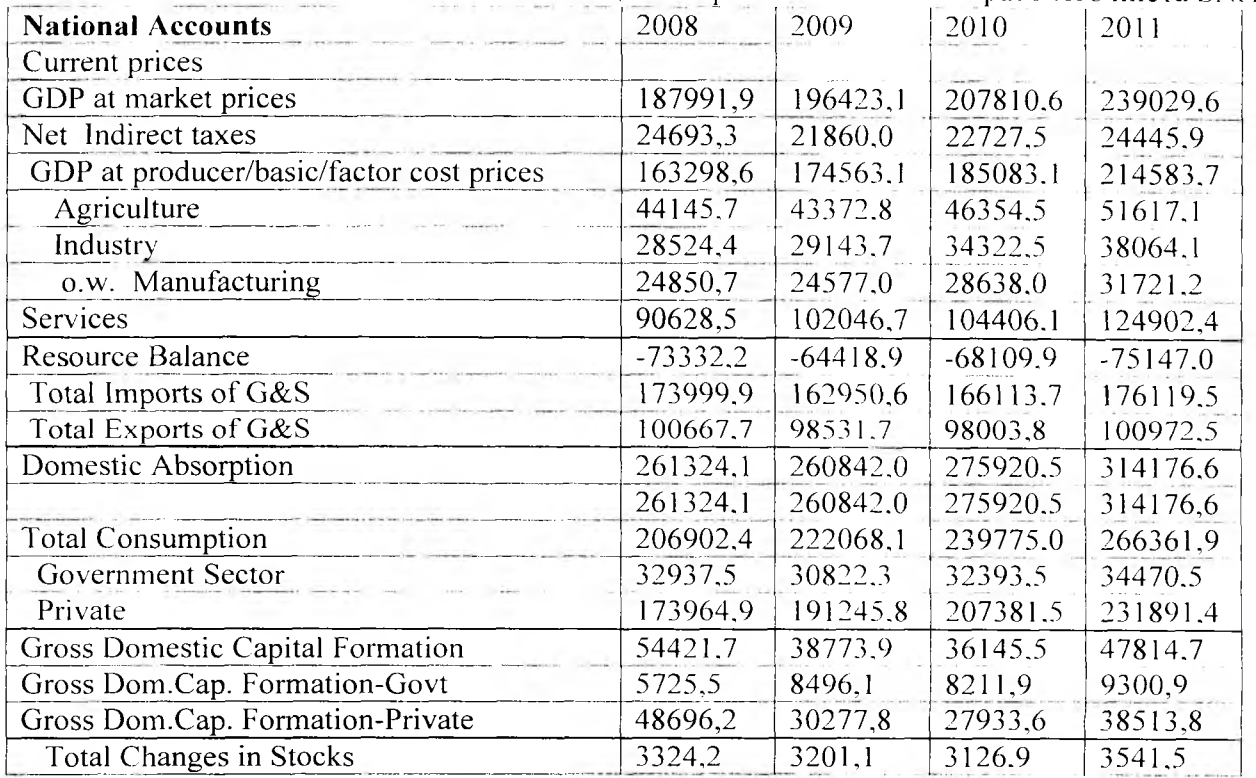

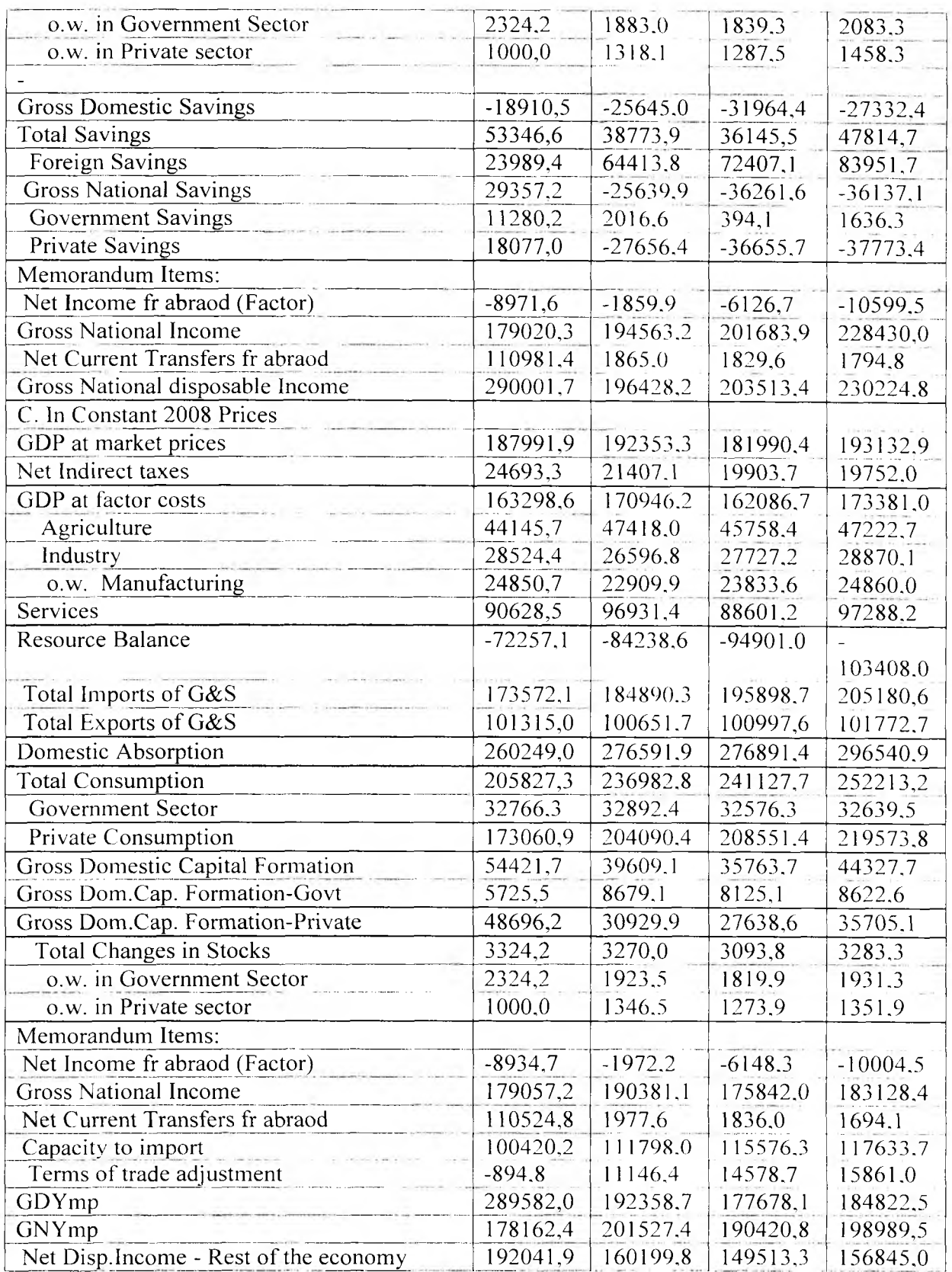

J.

# Приложение 4. (рабочие листы внешнего сектора TRA и BOP)

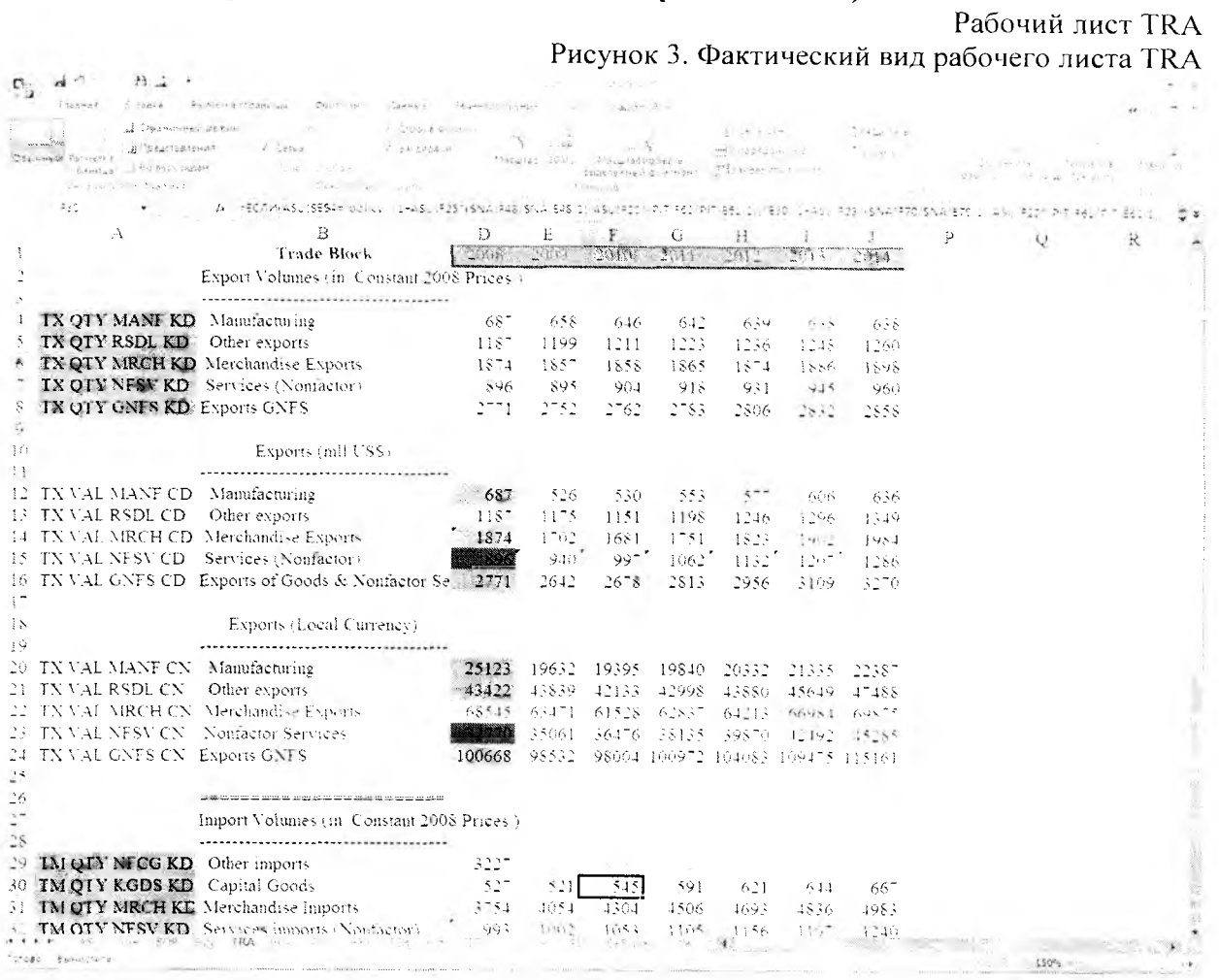

# Таблица 4. Перечень показателей рабочего листа TRA

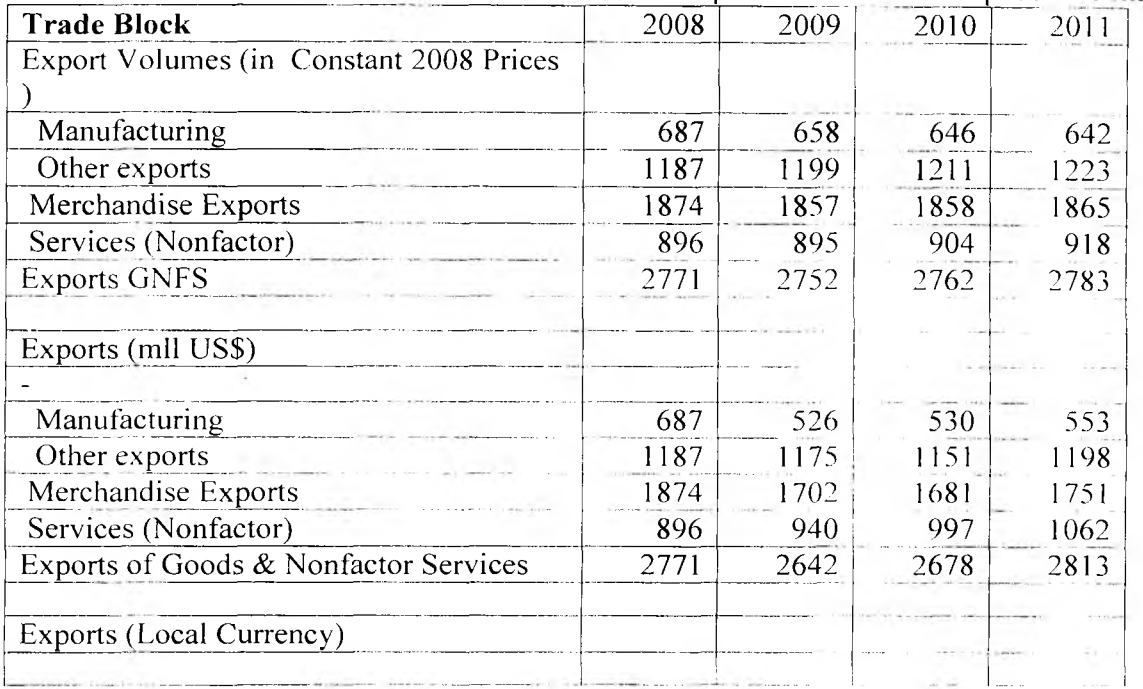

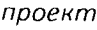

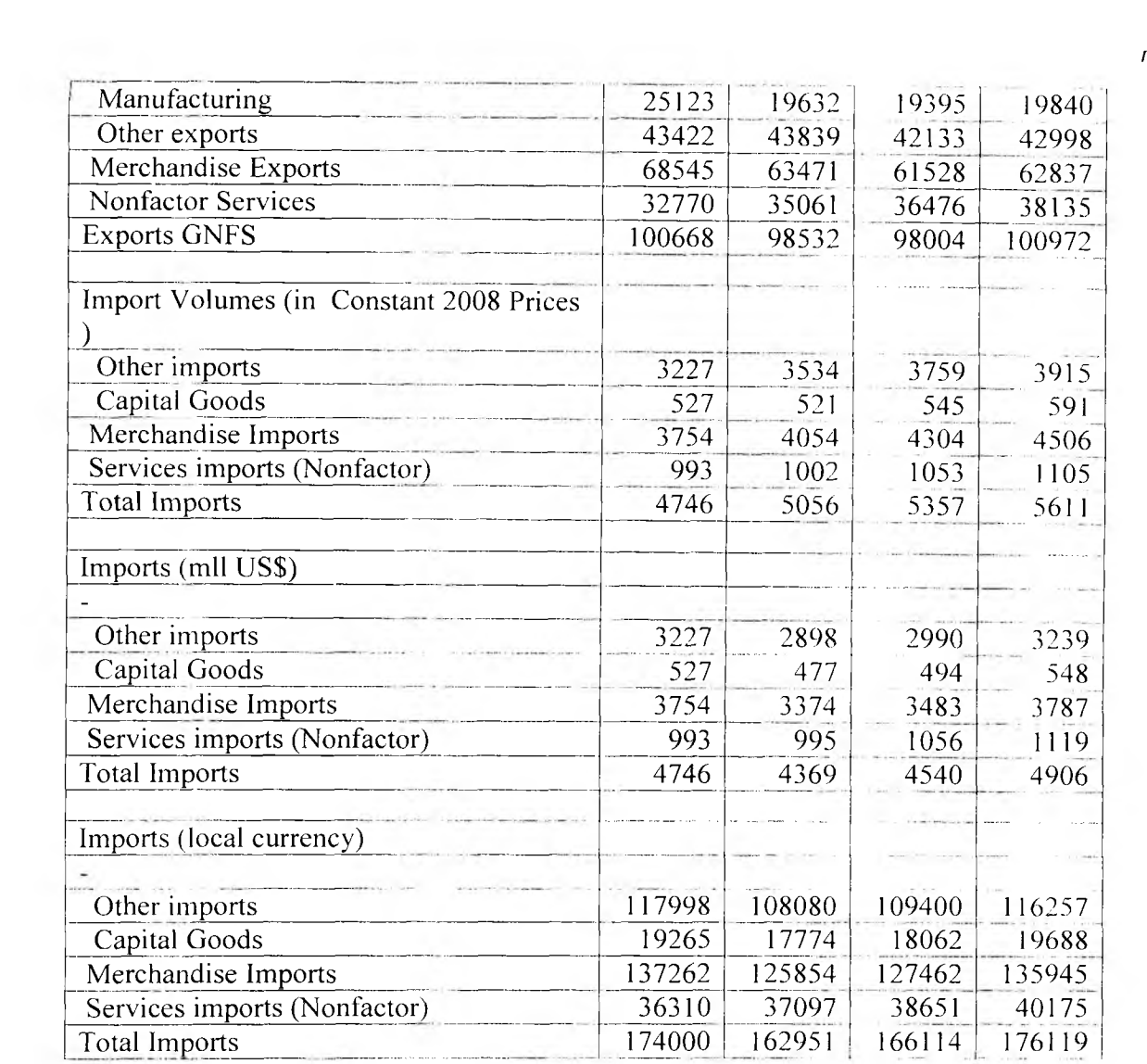

# Рабочий лист ВОР Рисунок 4. Фактический вид рабочего листа ВОР

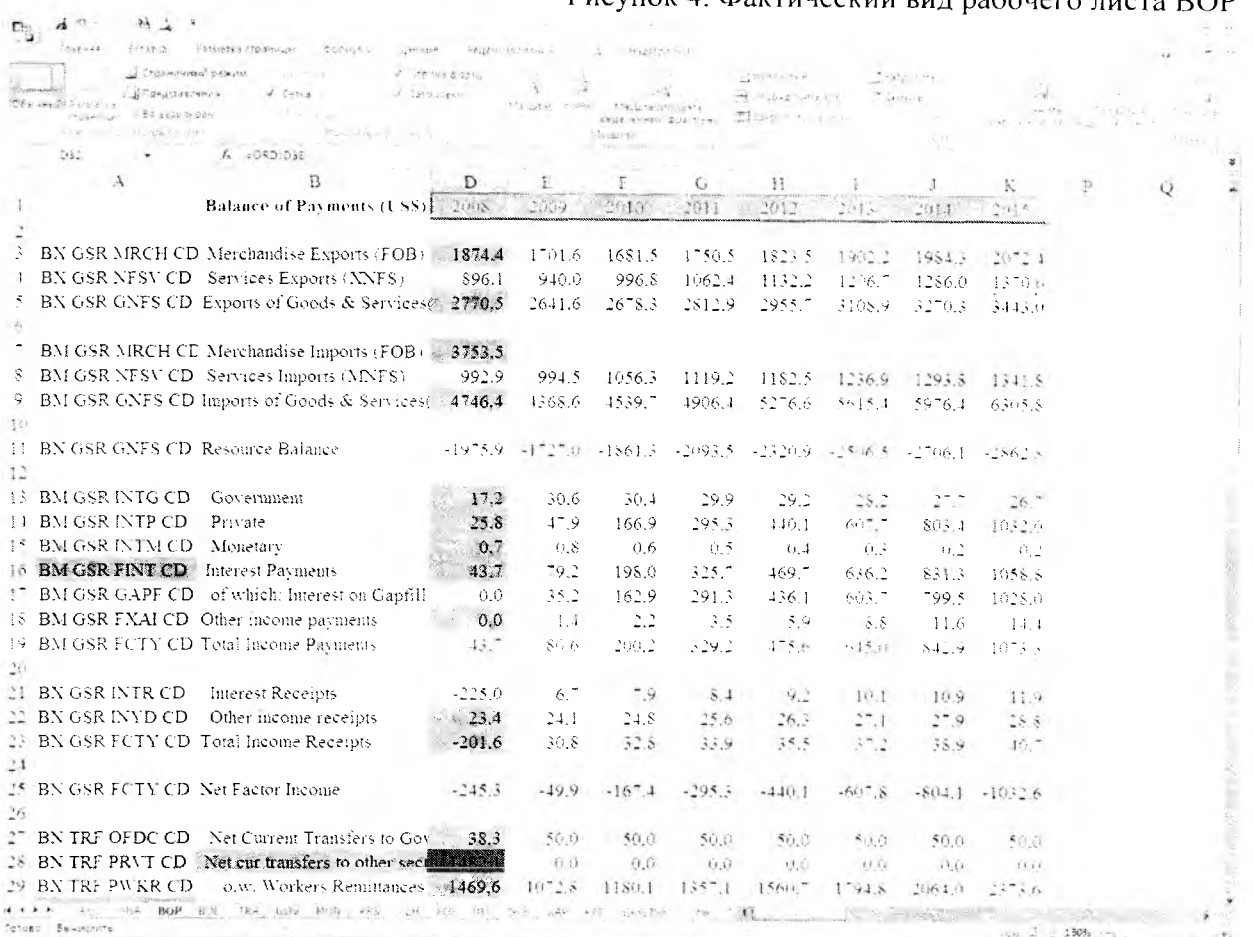

# Таблица 5. Перечень показателей рабочего листа ВОР

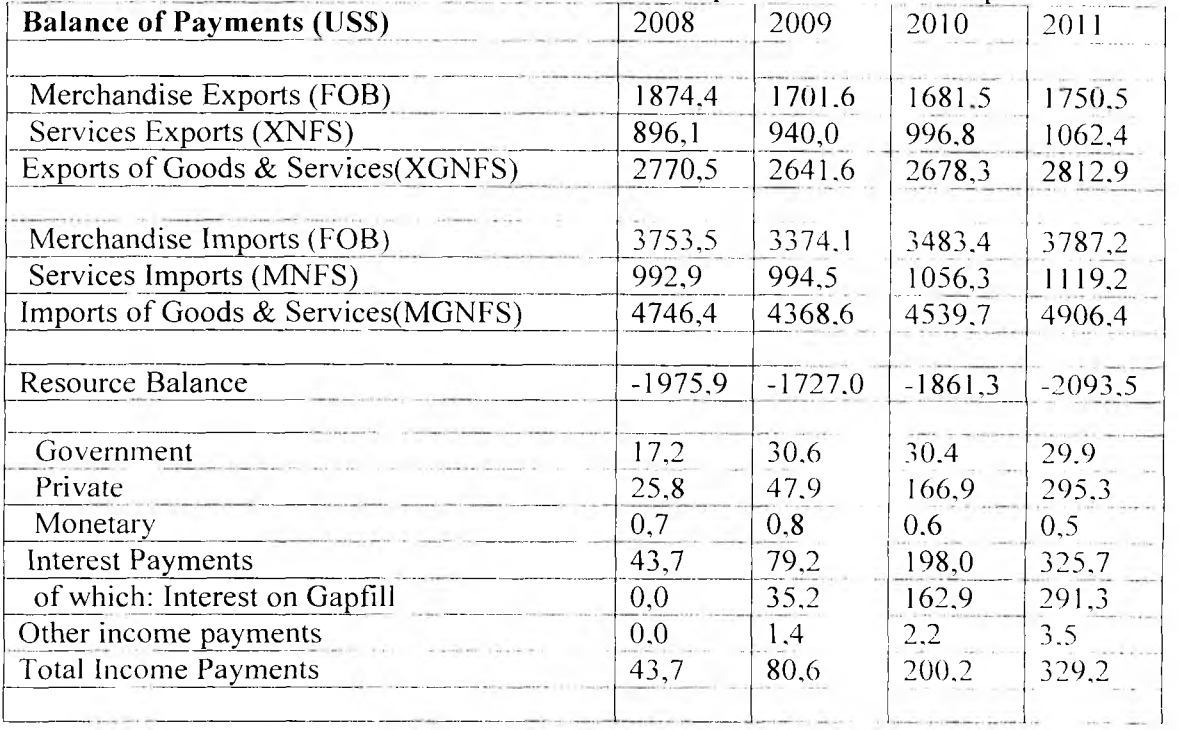

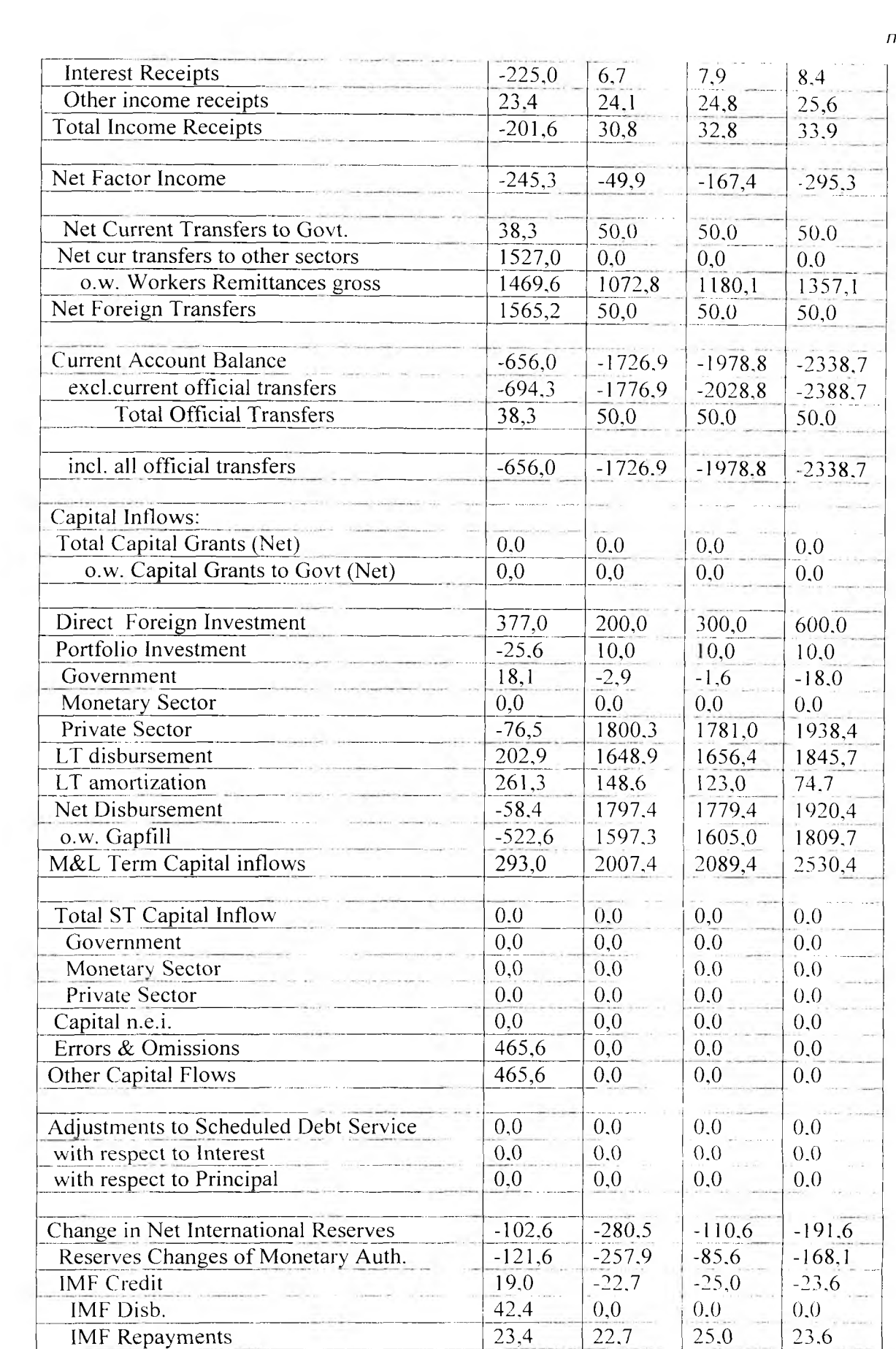

# Приложение 5. (рабочий лист GOV)

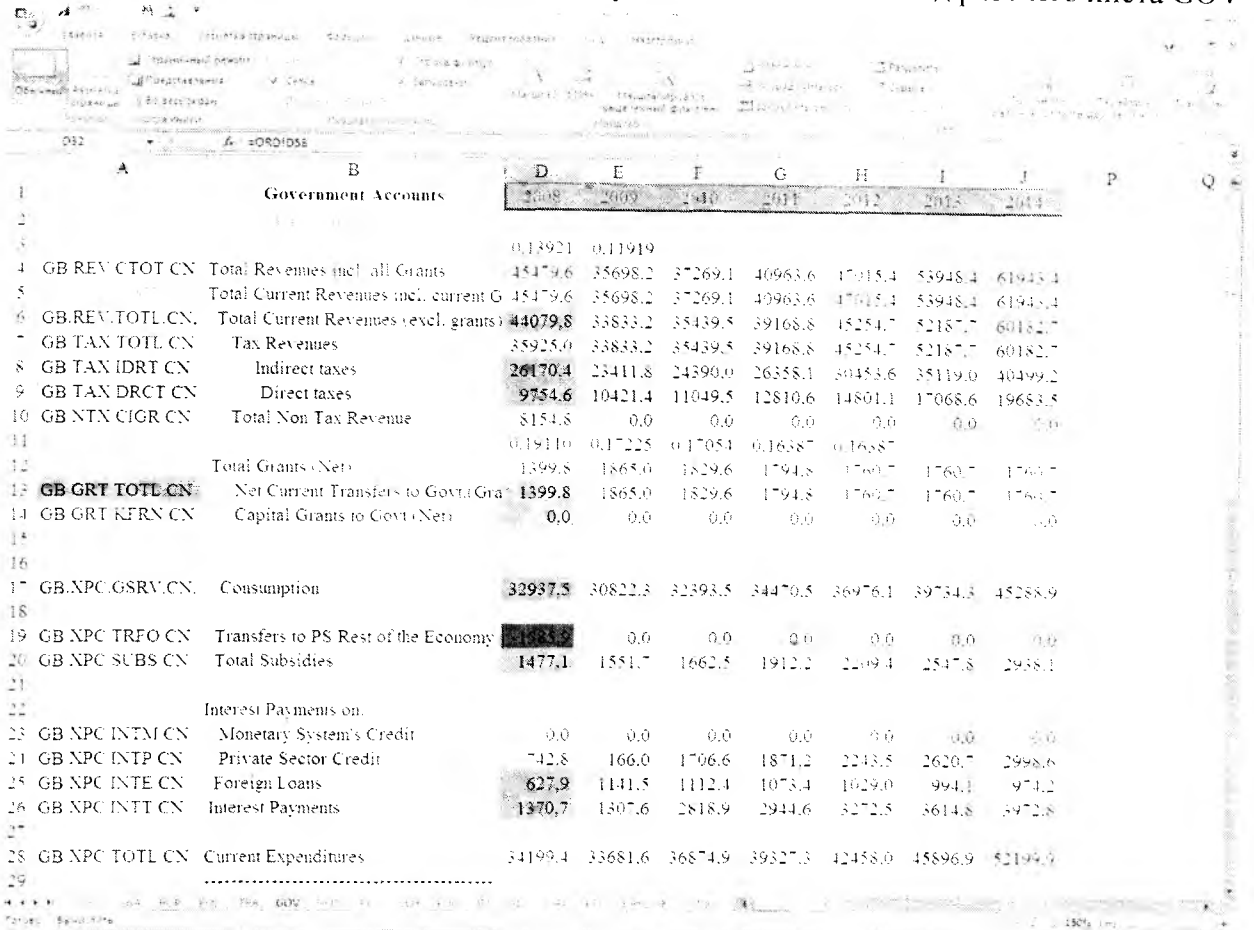

# Рисунок 5. Фактический вид рабочего листа GOV

# Таблица 6. Перечень показателей рабочего листа GOV

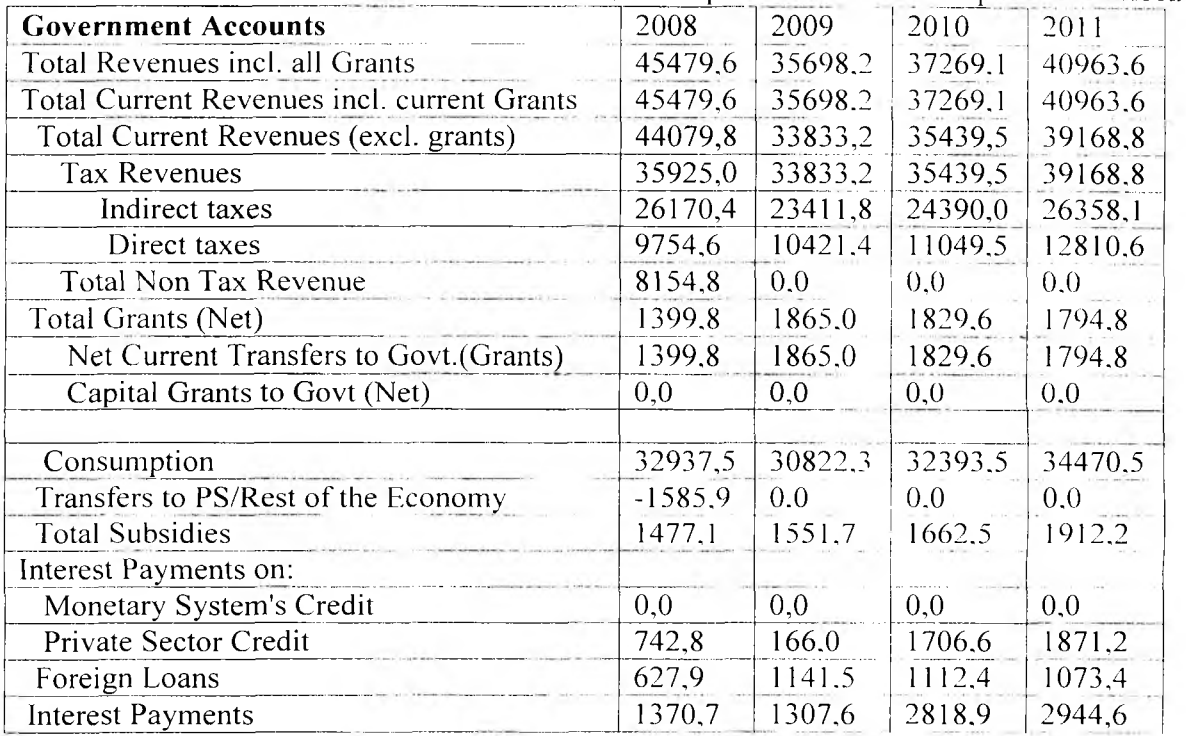

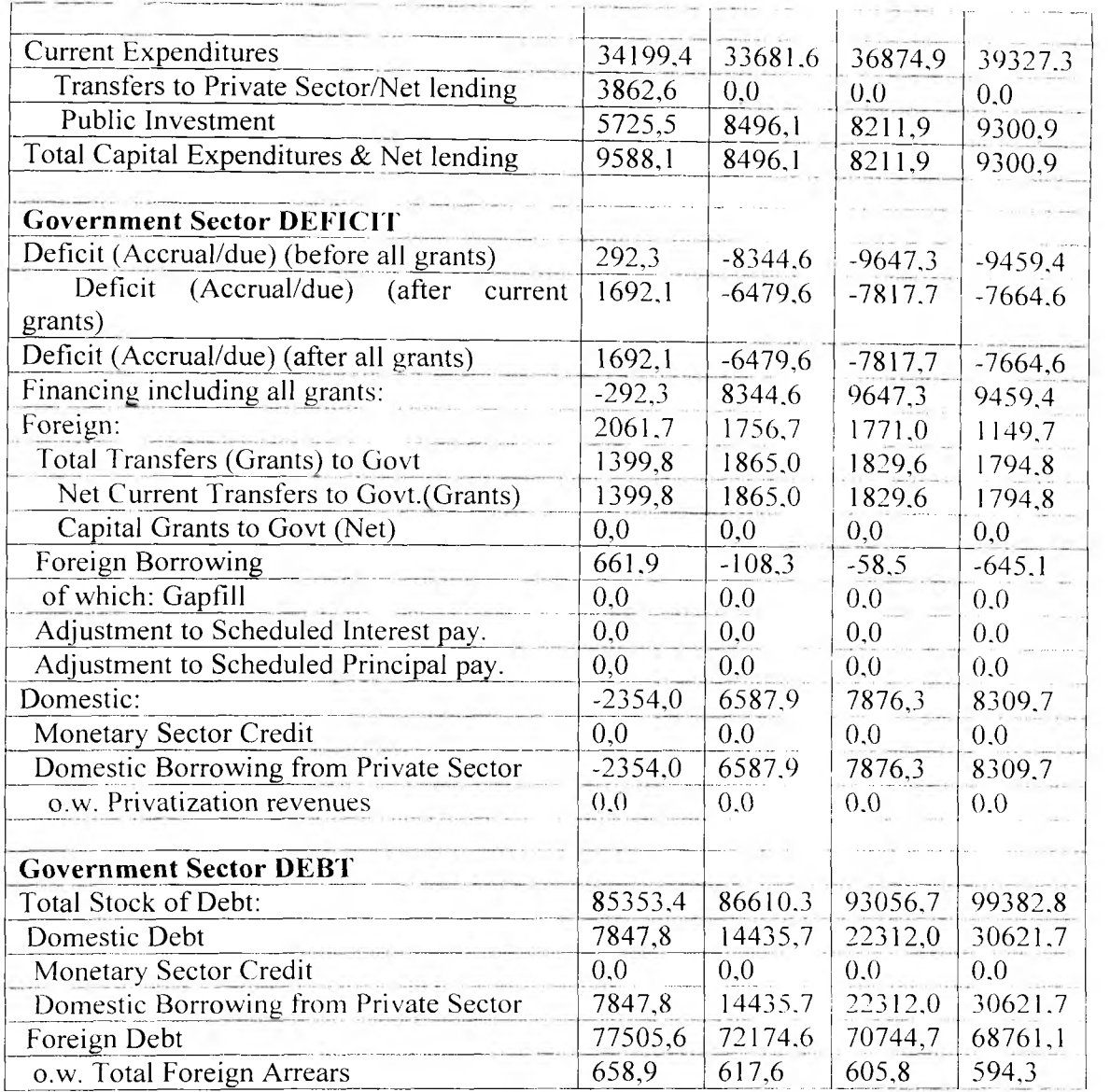

# Приложение 6. (рабочий лист MON)

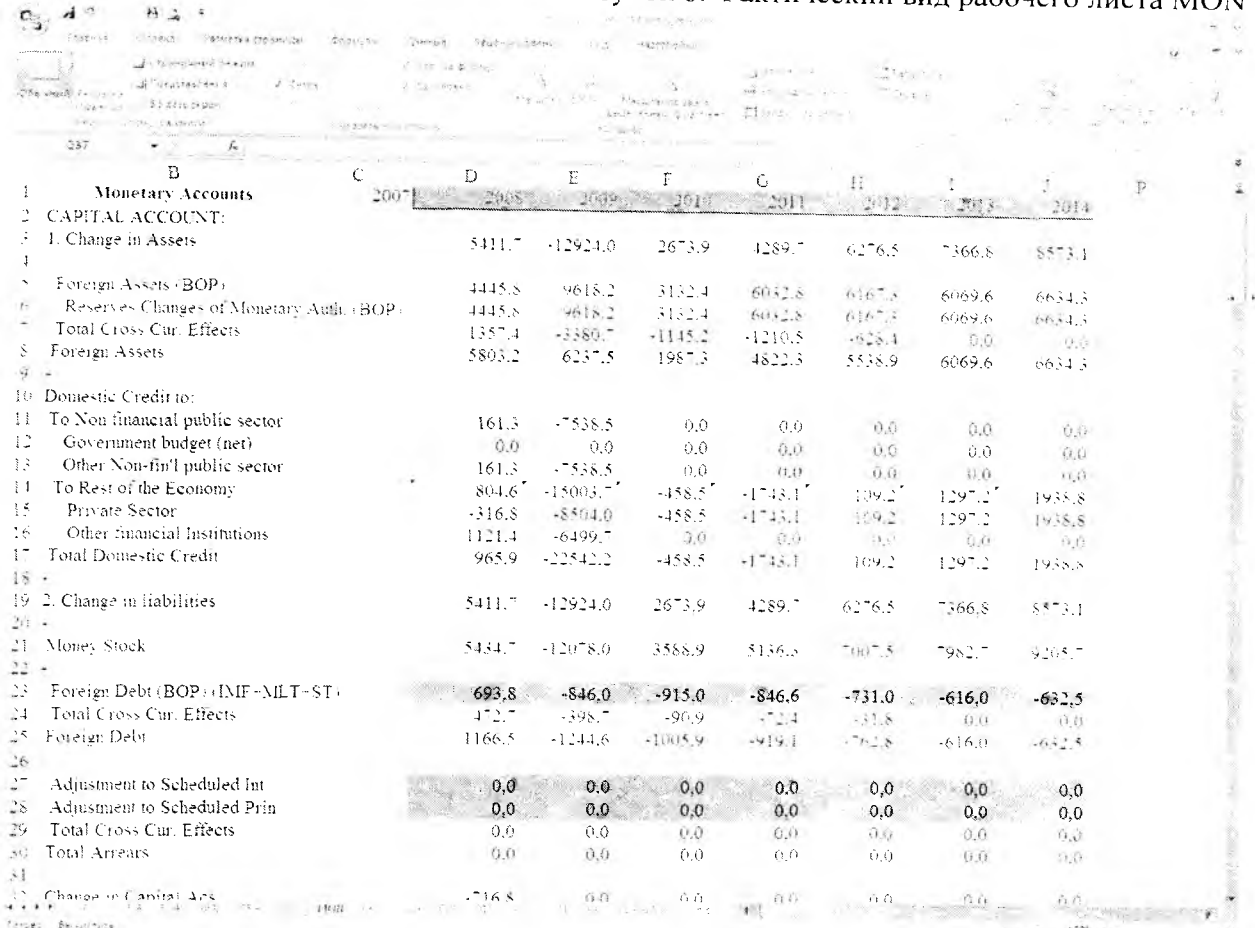

# Таблица 7. Перечень показателей рабочего листа MON

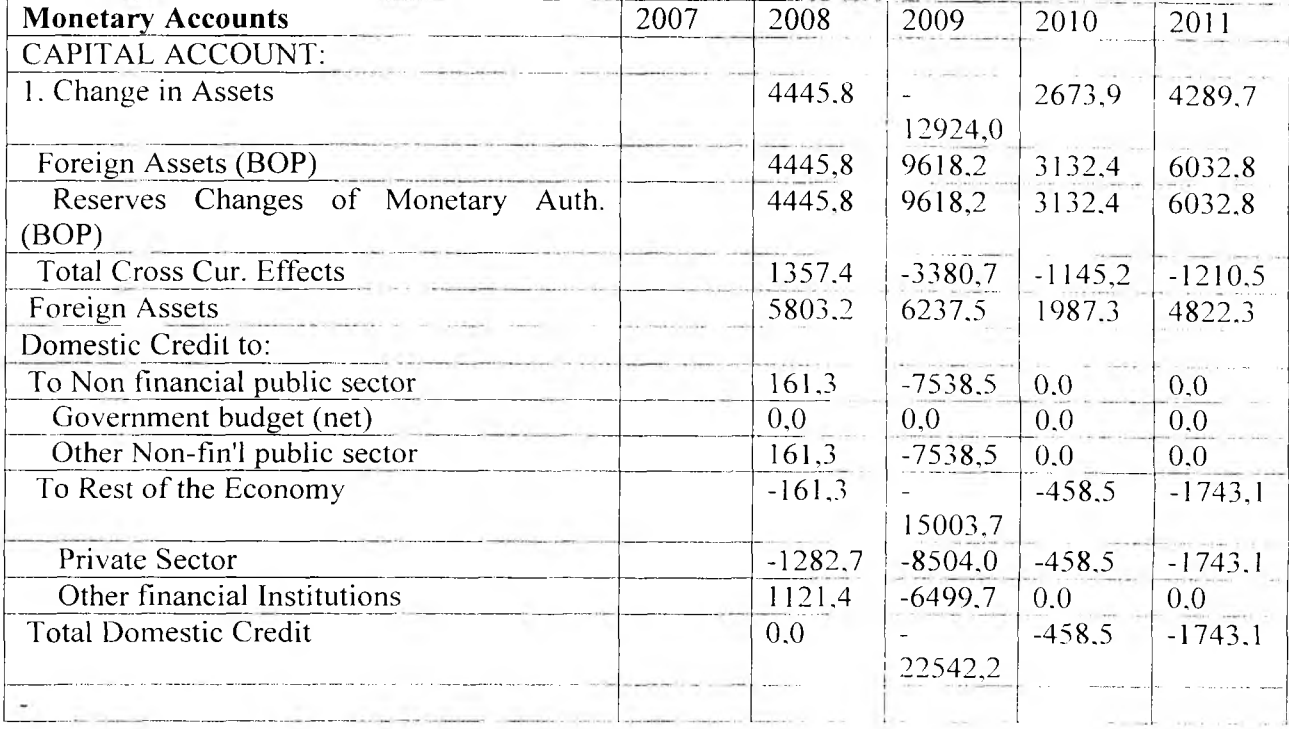

# Рисунок 6. Фактический вид рабочего листа MON

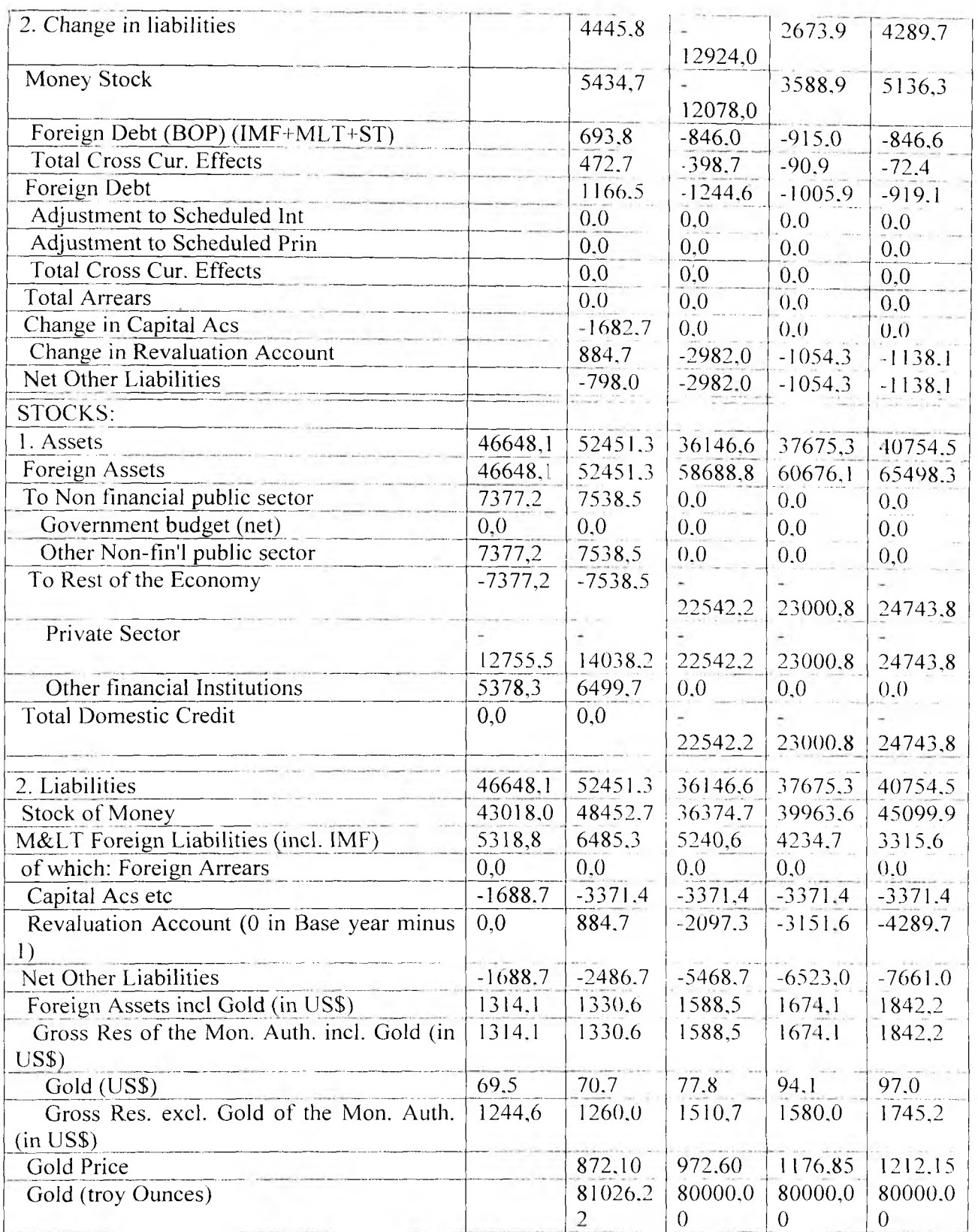

# Приложение 7. (рабочий лист PRS)

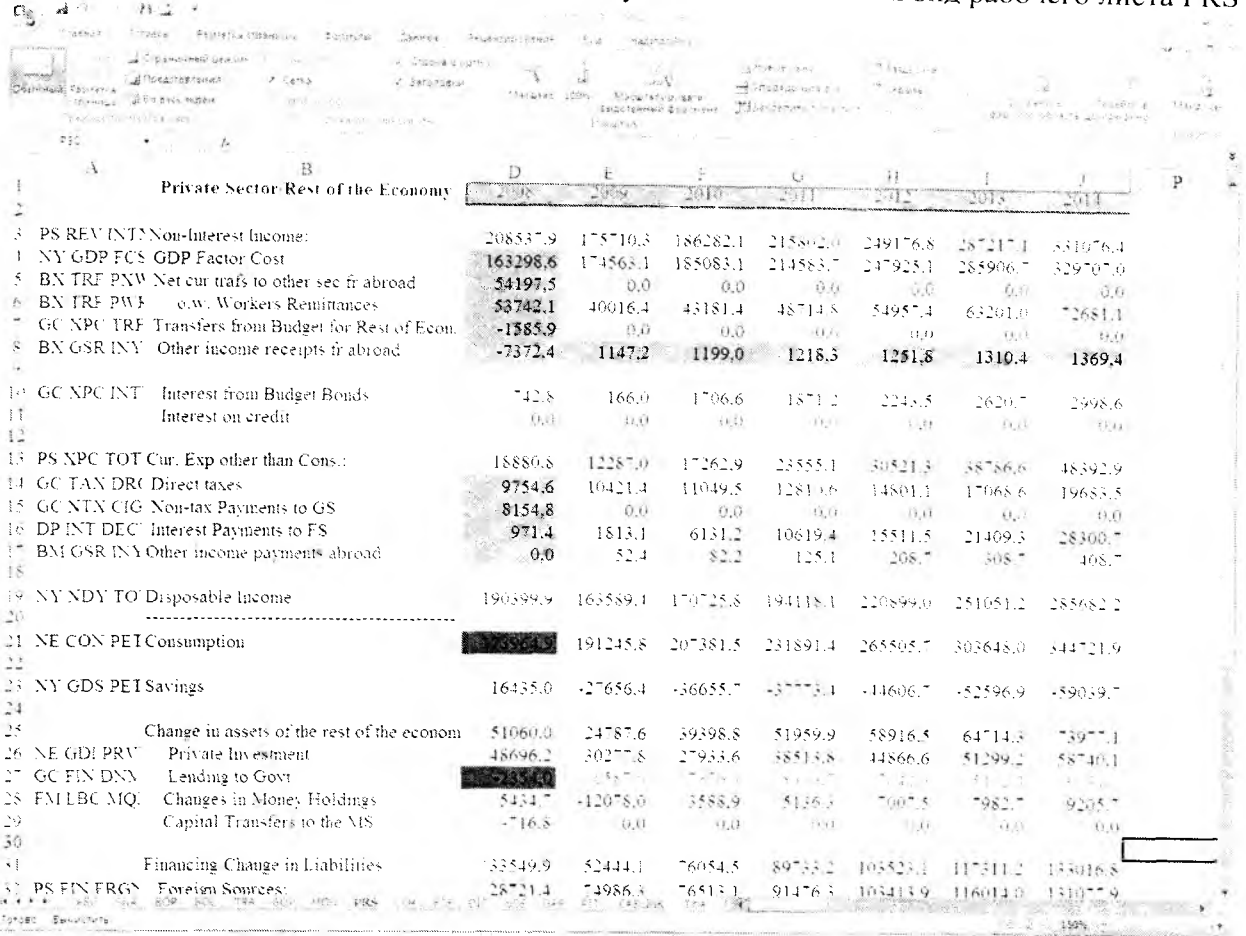

# Рисунок 7. Фактический вид рабочего листа PRS

# Таблица 8. Перечень показателей рабочего листа PRS

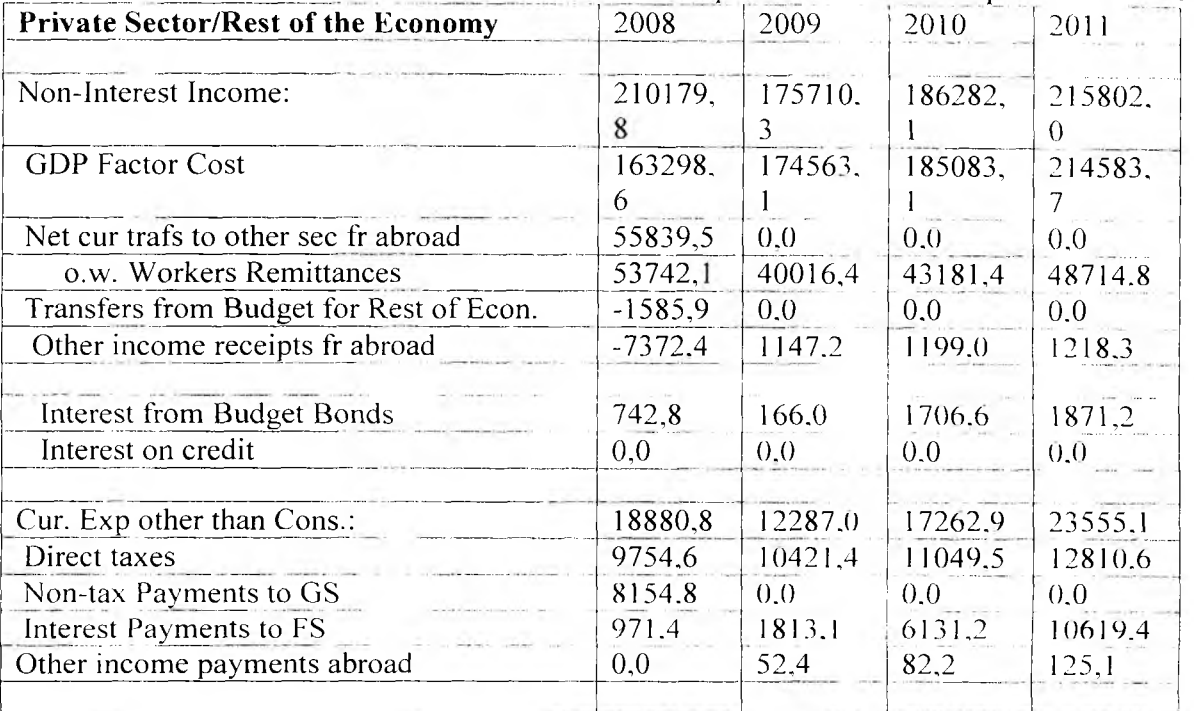

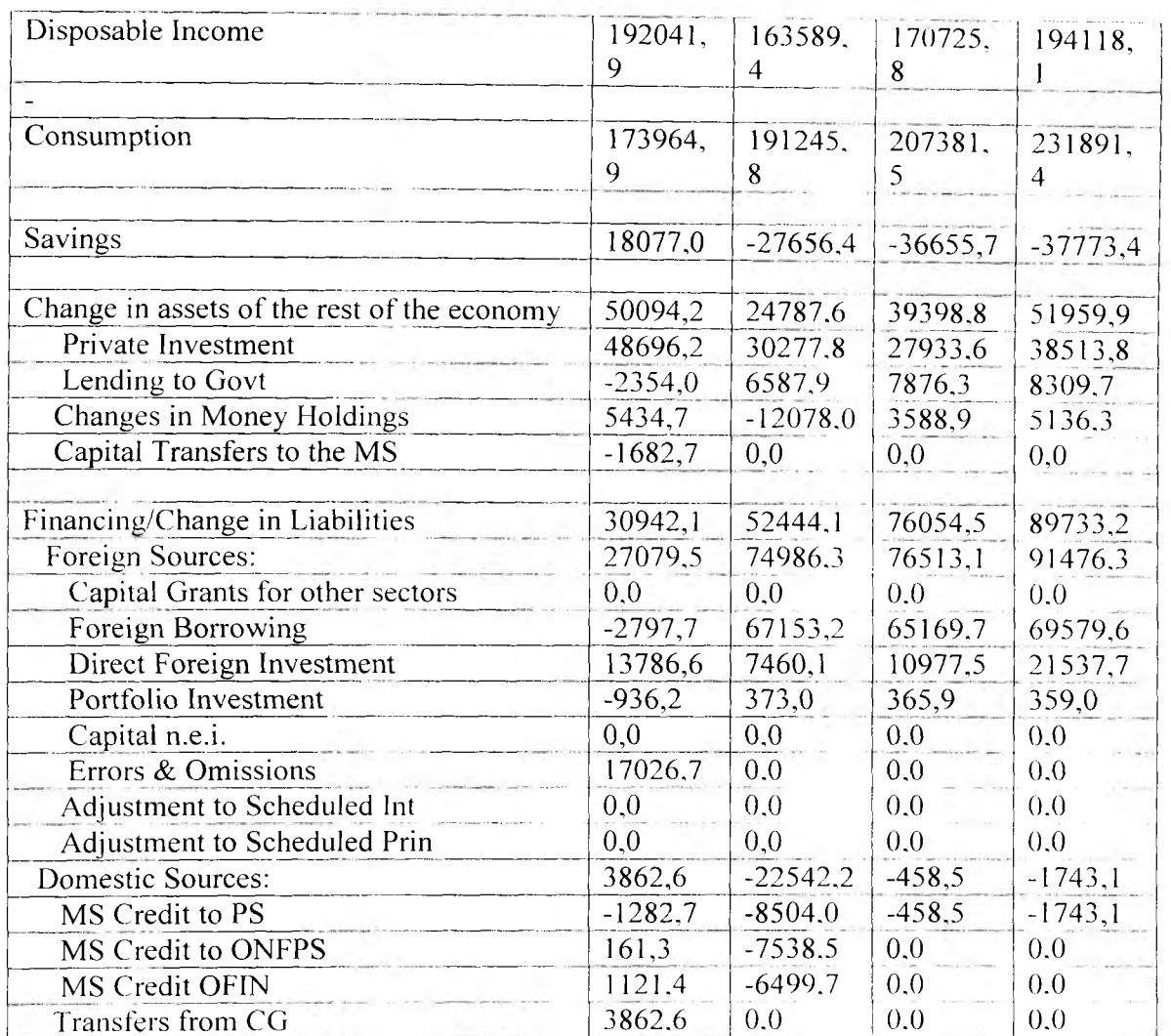

# Приложение 8. (рабочий лист DIT)

# Рисунок 8. Фактический вид рабочего листа DIT

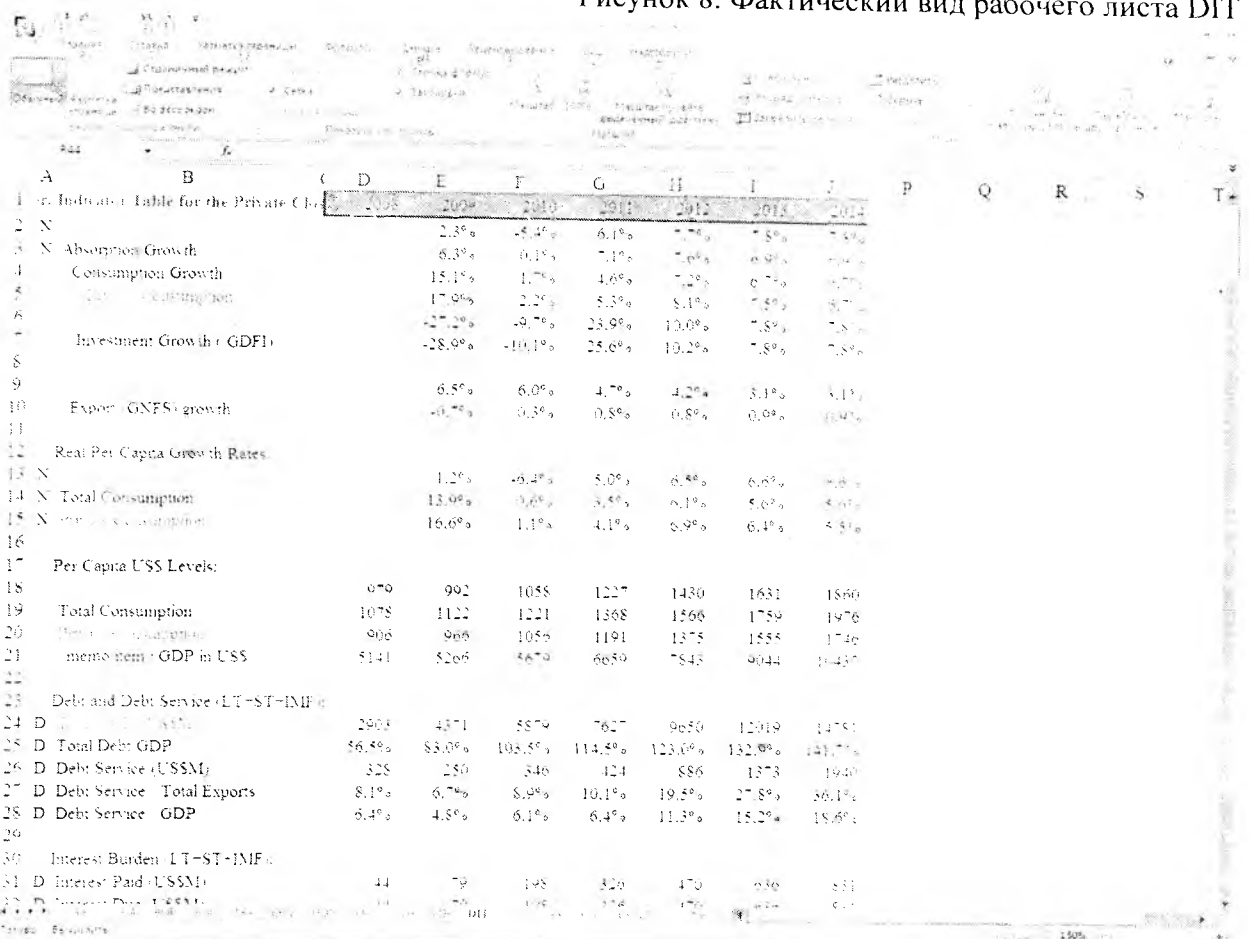

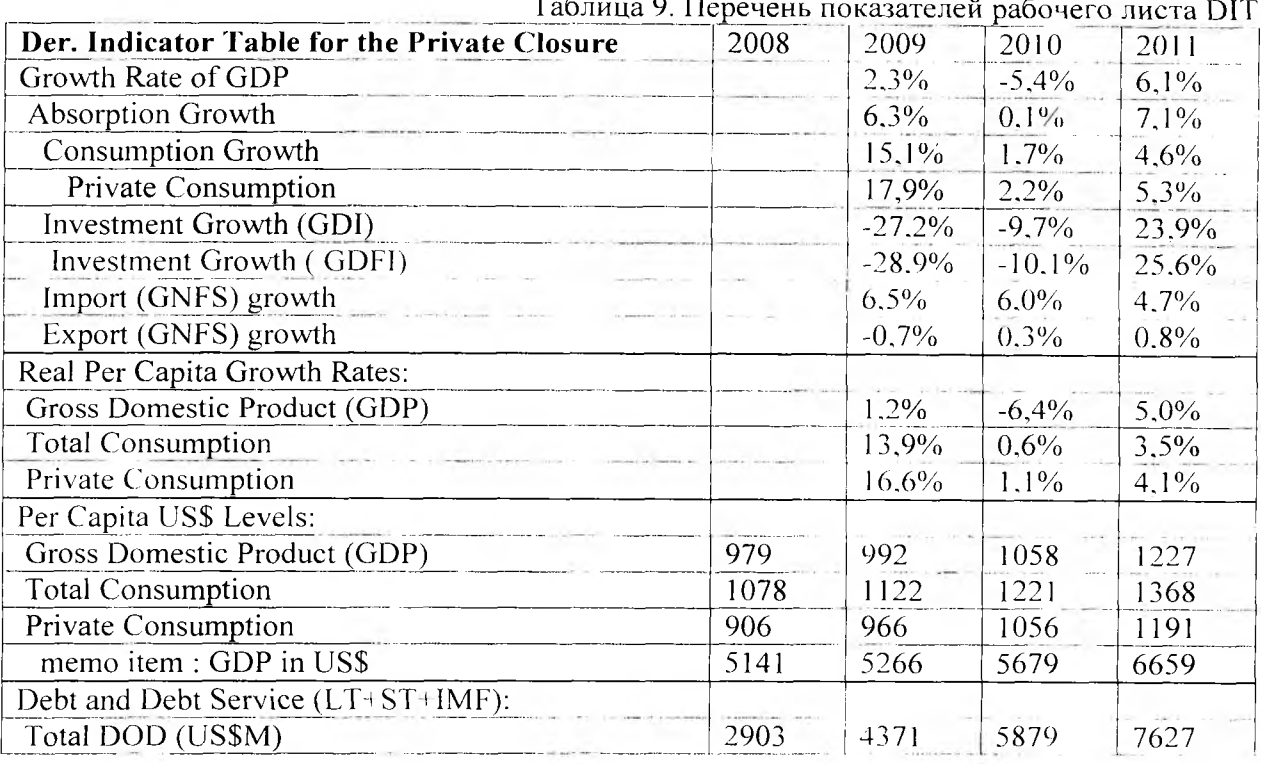

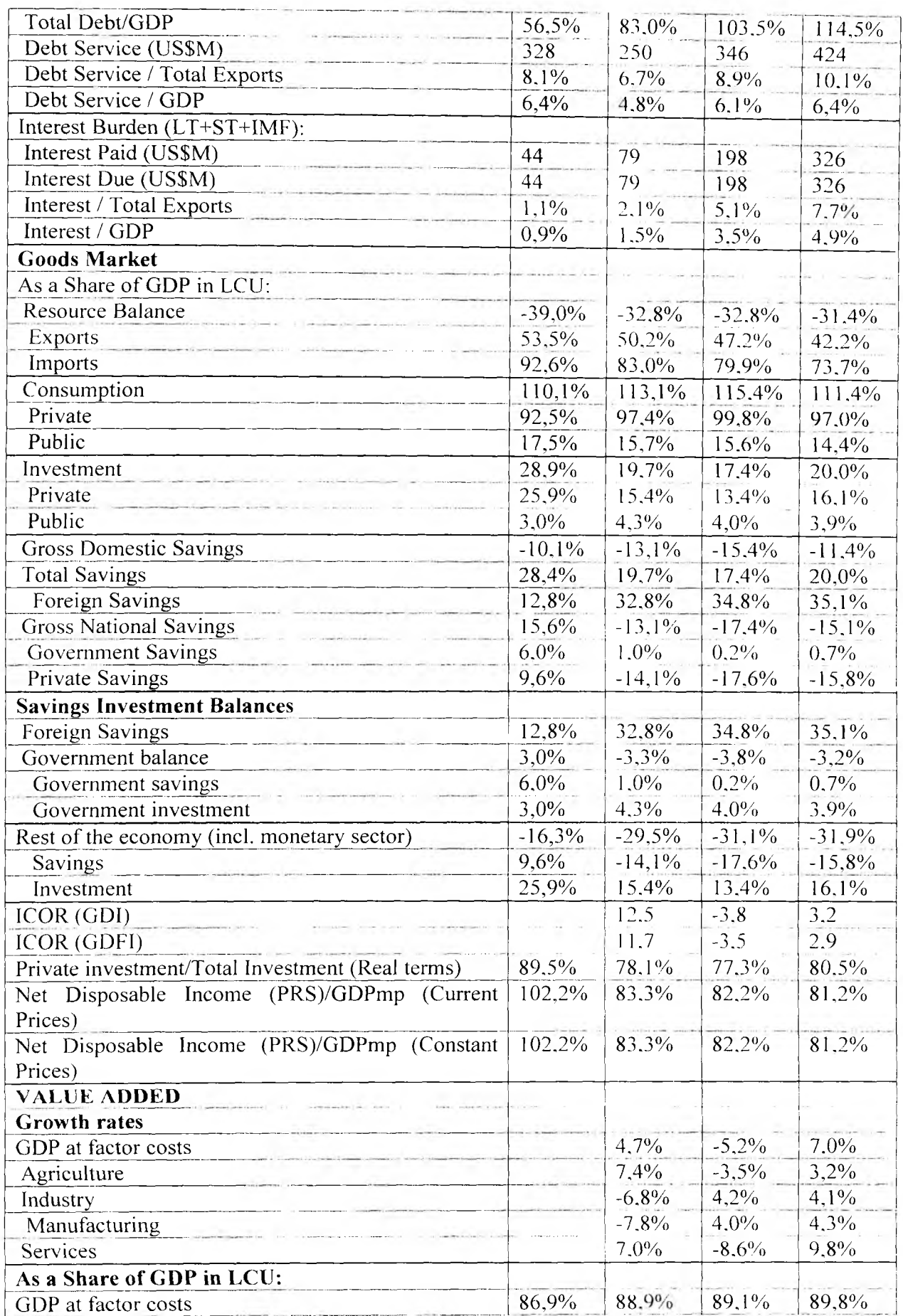

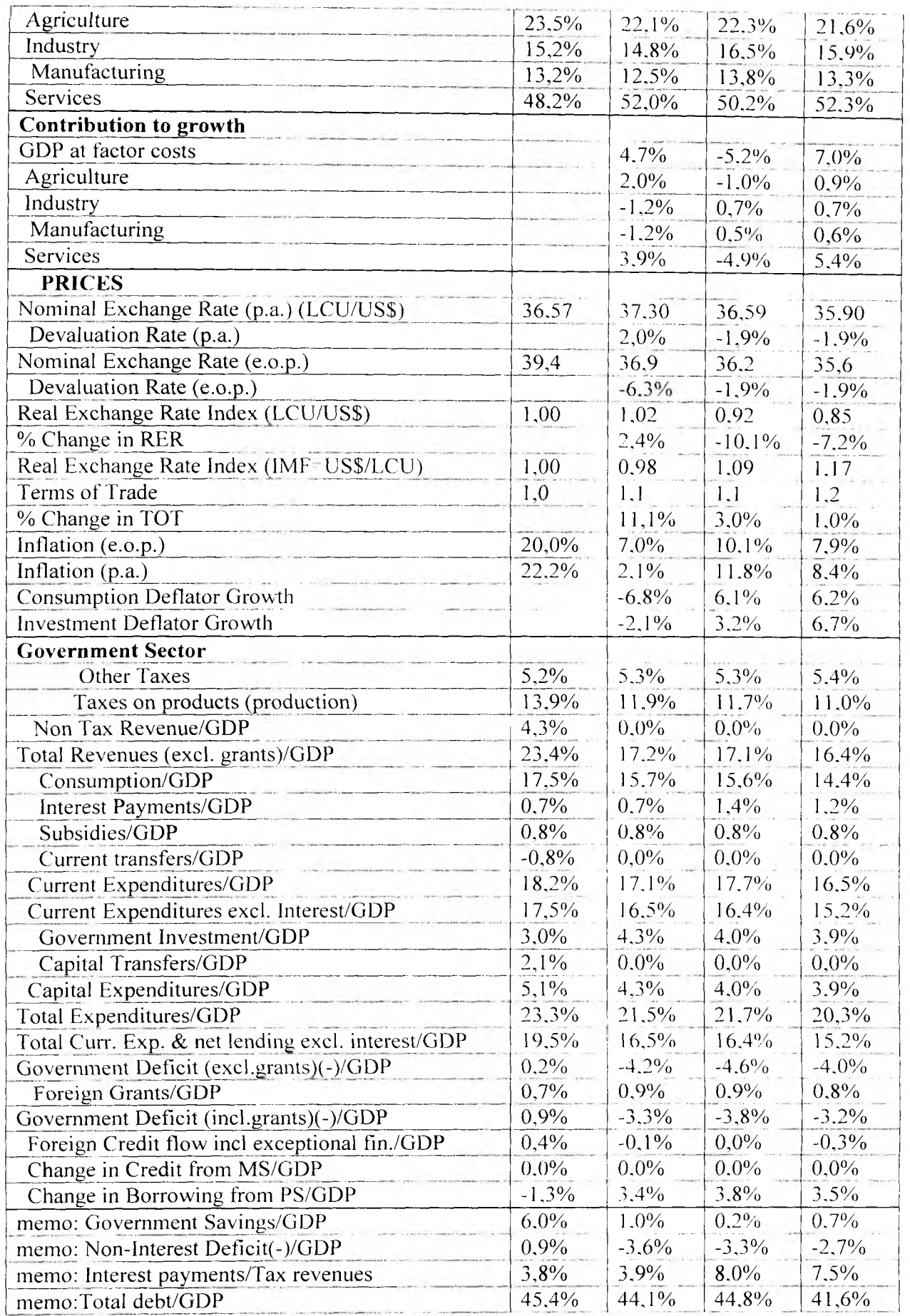

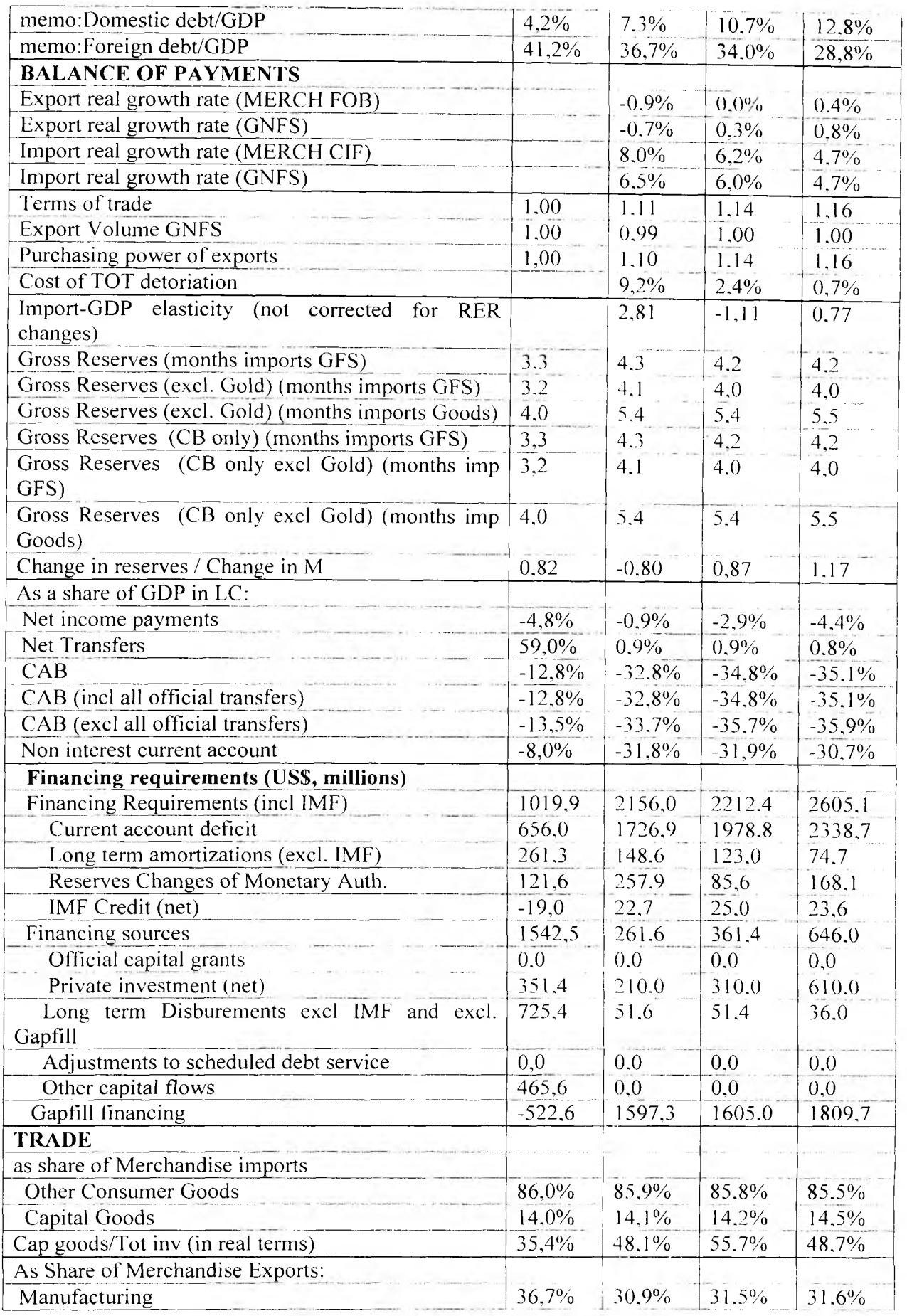

**44**

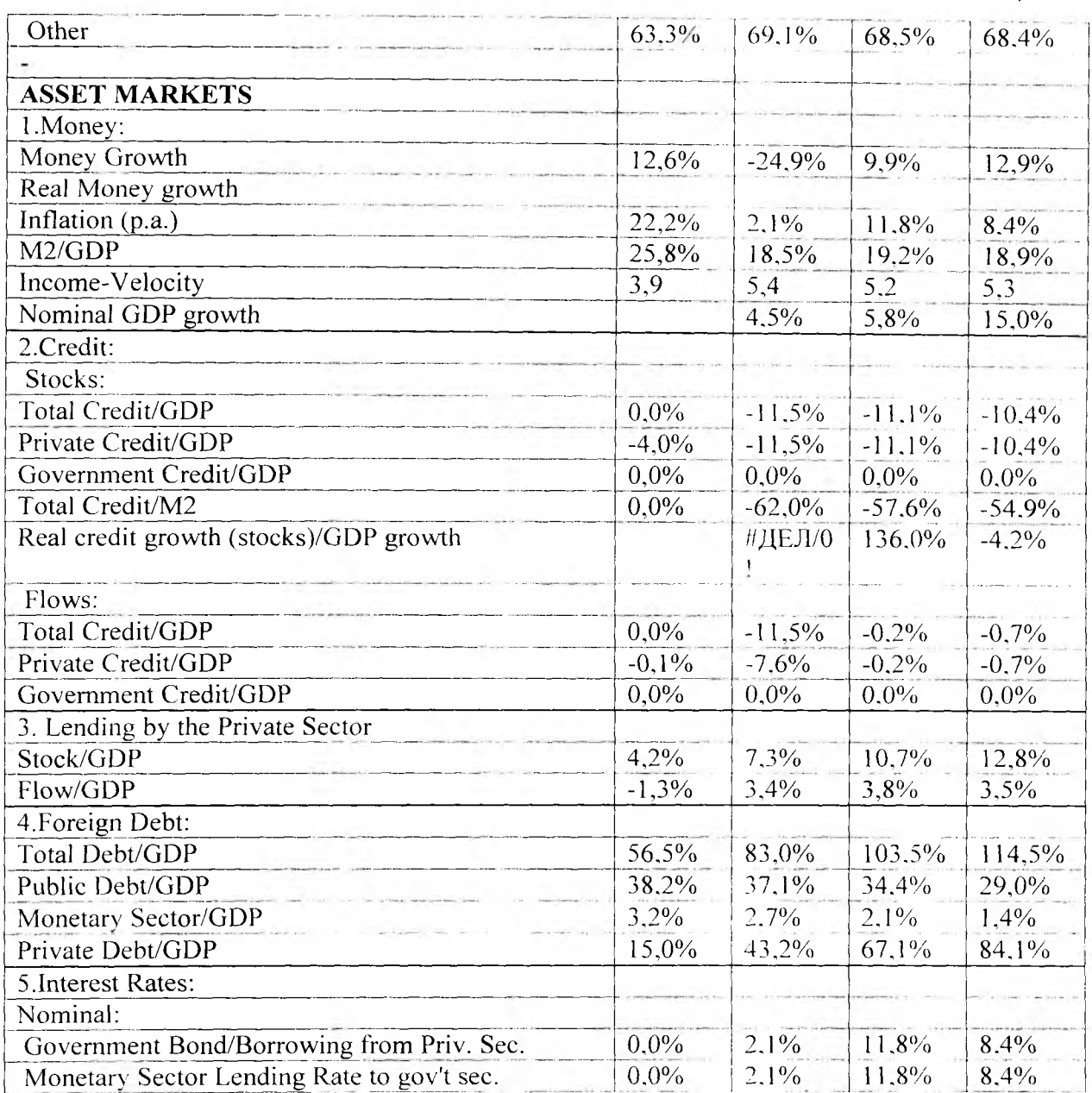

# Приложение 9. (рабочий лист PIT)

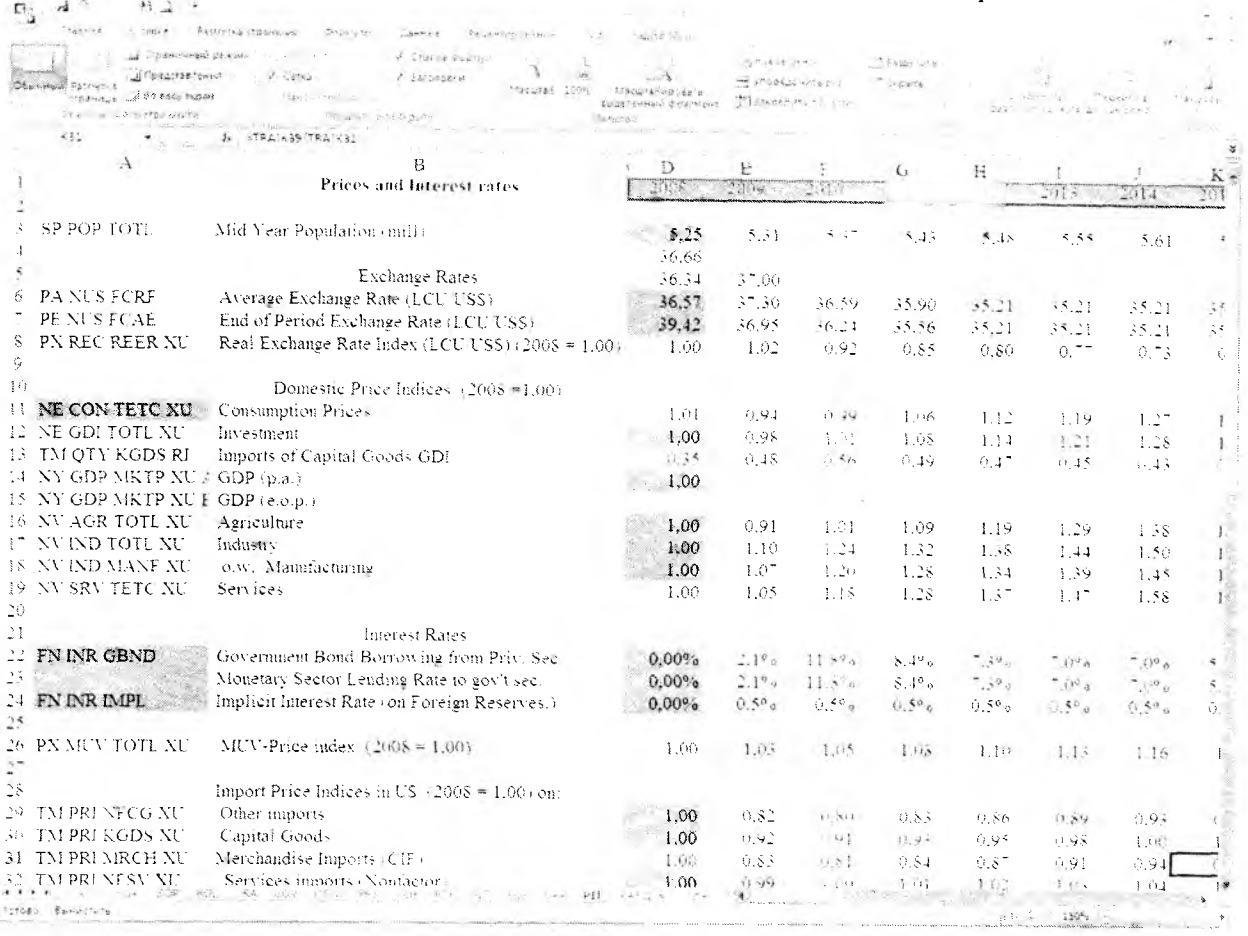

# Рисунок 9. Фактический вид рабочего листа РІТ

# Таблица 10. Перечень показателей рабочего листа РІТ

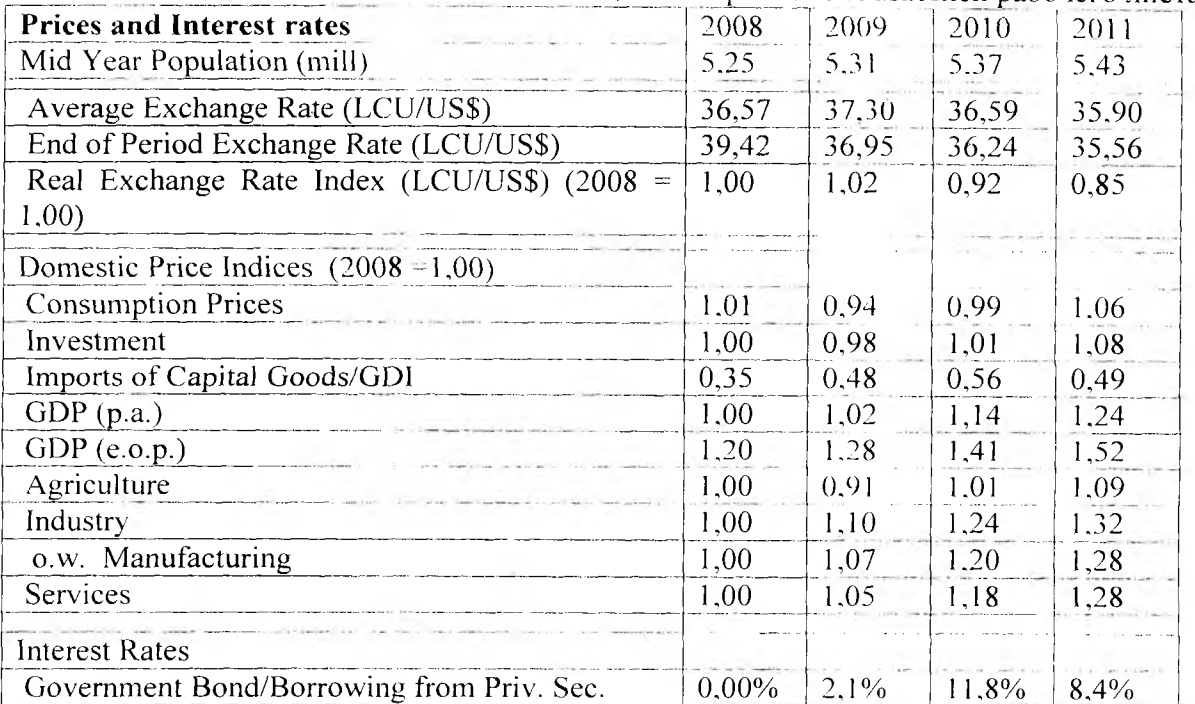

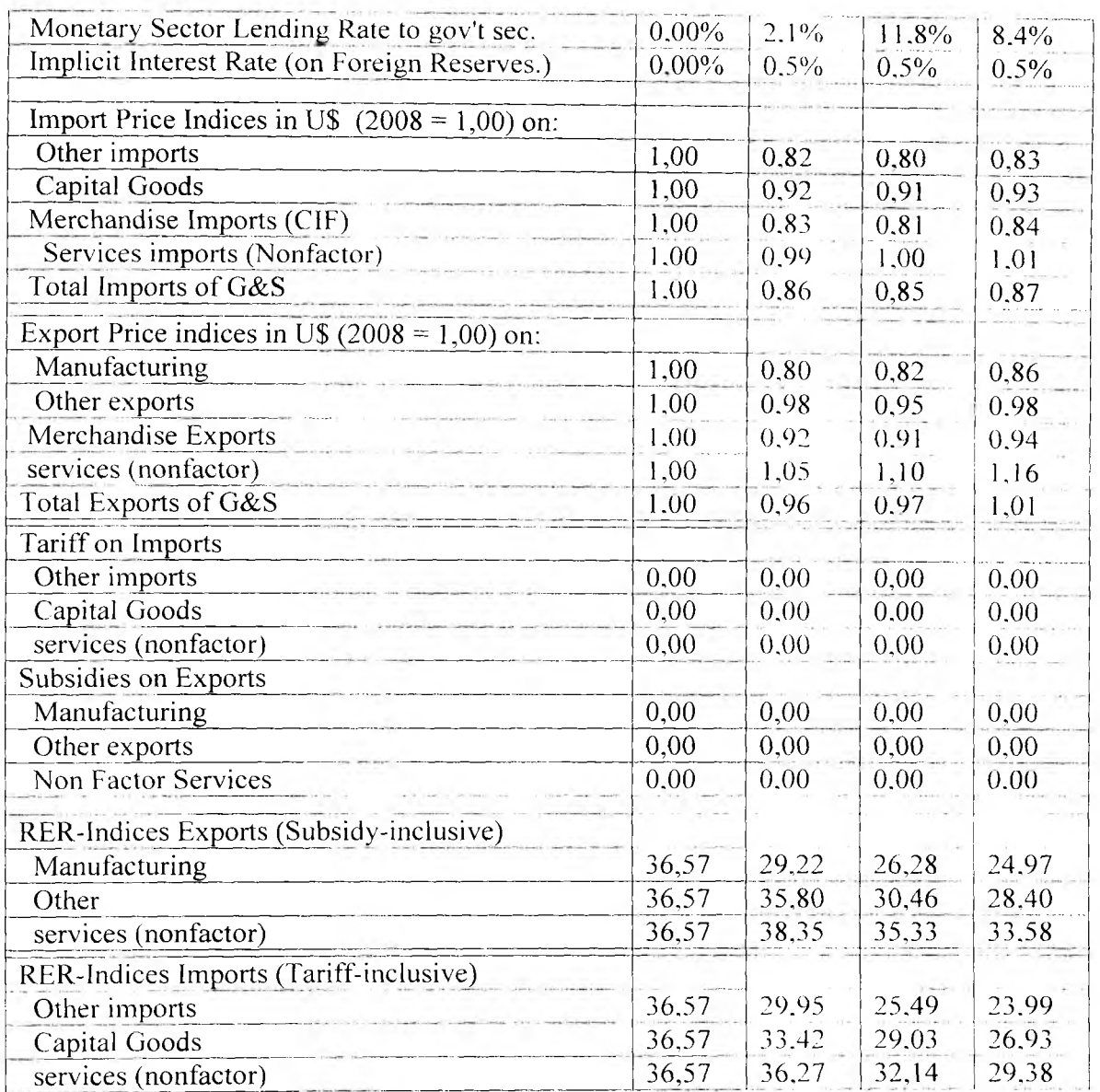